## **МІНІСТЕРСТВО ОСВІТИ І НАУКИ УКРАЇНИ**

# **ТЕРНОПІЛЬСЬКИЙ НАЦІОНАЛЬНИЙ ТЕХНІЧНИЙ УНІВЕРСИТЕТ**

### **ім.Івана Пулюя**

**Кафедра автоматизації технологічних процесів та виробництв**

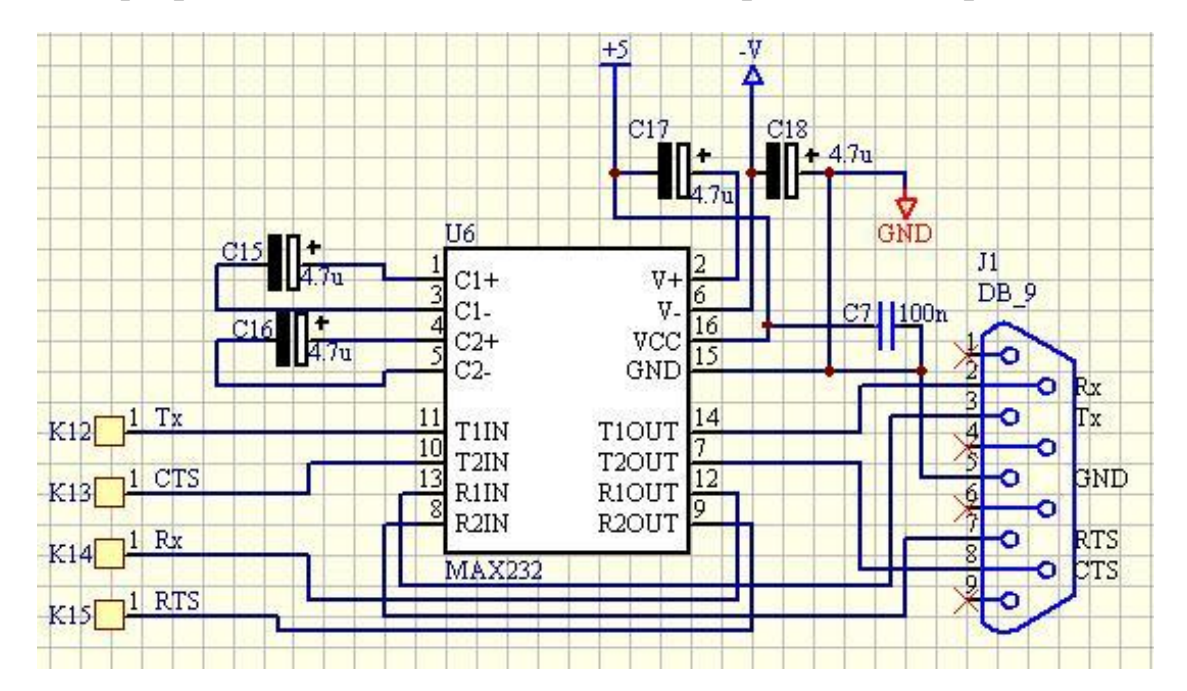

# **МЕТОДИЧНІ ВКАЗІВКИ**

# **до виконання лабораторних робіт з дисципліни**

# **"Електроніка і мікросхемотехніка"**

# **Модуль I. «Базові елементи електроніки»**

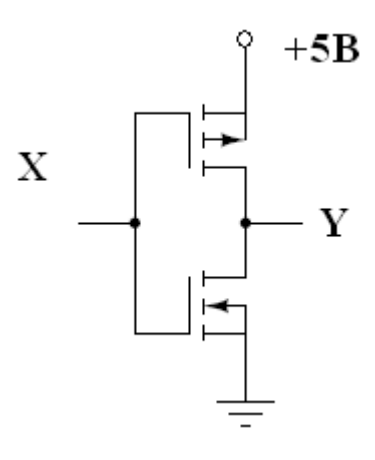

**Тернопіль, 2024**

Трембач Р.Б., Медвідь В.Р. Методичні вказівки до виконання до виконання лабораторних робіт з дисципліни "Електроніка і мікроcхемотехніка" Модуль I. «Базові елементи електроніки» – Тернопіль: ТНТУ, 2024. – 36 с.

**Укладачі:** Трембач Р.Б., к.т.н., доцент; Медвідь В.Р., к.т.н., доцент;

**Рецензенти:** Яцків В.В., д.т.н., професор.

**Відповідальний за випуск:** Савків В.Б., к.т.н., доцент

Схвалено та рекомендовано до друку на засіданні кафедри автоматизації технологічних процесів і виробництв (протокол № 7 від 29 грудня 2023р.)

Схвалено та рекомендовано до друку НМК факультету прикладних інформаційних технологій та електроінженерії (протокол № 5 від 08 лютого 2024р.)

Методичні вказівки до виконання лабораторних робіт з дисципліни "Електроніка і мікроcхемотехніка " містять порядок виконання лабораторних робіт, а також теоретичні основи, необхідні для її успішного виконання.

# **ЗМІСТ**

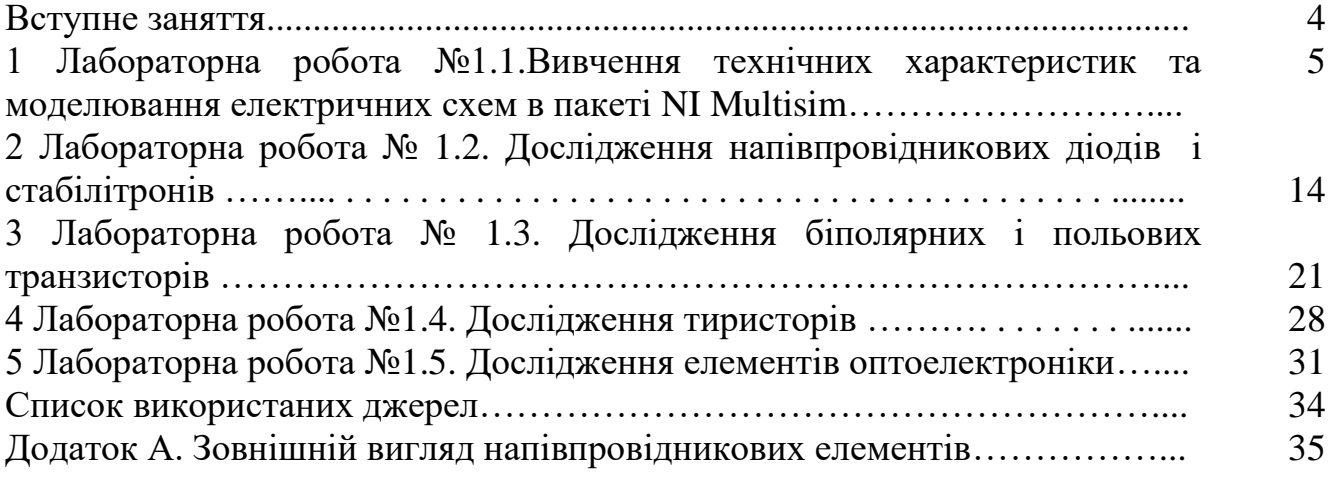

### **ВСТУПНЕ ЗАНЯТТЯ**

Метою виконання лабораторних робіт є формування у студентів знань і практичних навиків дослідження базових напівпровідникових електронних елементів.

Студенти повинні заздалегідь готуватися до занять у лабораторії, вивчаючи відповідні розділи теоретичного курсу за лекційними записами і навчальною літературою та знайомлячись зі змістом лабораторної роботи за даними методичними вказівками. Також заздалегідь **необхідно заготовити звіт з таблицями для фіксації результатів експериментів та провести моделювання досліджуваних об'єктів (домашнє виконання для денної форми навчання) для студентів заочної форми навчання. В якості звітів можна використовувати робочі зошити з даної дисципліни.**

**Звіт повинен містити:**

- **1. Титульна сторінка.**
- **2. Мета роботи.**
- **3. Порядок виконання роботи.**
- **4. Таблиці, графіки, необхідні розрахунки.**
- **5. Висновки.**

Перед виконанням лабораторної роботи студенти знайомляться на робочому місці з приладами та устаткуванням. Експериментальна частина виконується самостійно відповідно до методичних вказівок під керівництвом і за контролем викладача з дотриманням правил техніки безпеки.

Результати вимірів і осцилограми студенти обробляють у лабораторії, аналізуючи результати кожного досліду.

За результатами виконання лабораторної роботи складається звіт. Особливу увагу варто приділяти формулюванню висновків за виконаною роботою, у яких необхідно зіставити результати експериментальних досліджень з відомими з теоретичного курсу закономірностями.

**Схеми електричні принципові виконуються згідно з вимогами державних стандартів і з застосуванням відповідного програмного забезпечення.** У схемах, формулах і таблицях необхідно використовувати стандартні умовні позначення.

Для здачі лабораторної роботи студент повинен представити повністю оформлений звіт, уміти пояснити будь-який з проведених дослідів і відповісти на контрольні запитання викладача.

#### **ЛАБОРАТОРНА РОБОТА №1.1**

### **Тема: Ознайомлення з можливостями програми імітаційного моделювання NI Multisim.**

**Мета роботи:** Вивчити принципи побудови електронних схем та їх дослідження з допомогою NI Multisim.

**Прилади та інструменти:** Програмний продукт NI Multisim.

#### **Теоретичні відомості**

#### **Призначення та основні можливості NI Multisim**

Програма імітаційного моделювання в електроніці Electronics Workbench була розроблена у 1989 році в Торонто, Канада, компанією Interactive Image Technologies. Потім компанія змінила назву на NI Multisim, з 2005 року увійшла до складу корпорації National Instruments (США) як підрозділ NI Multisim Group, а програма отримала назву NI Multisim. За цей час було розроблено ряд версій, перші з яких були зорієнтовані переважно на навчальний процес.

Починаючі з шостої версії програма набуває можливостей професійного використання, а з версії 9, першій у складі корпорації NI, з'являються можливості спільної роботи з програмноапаратним комплексом NI LabVEW. Для спільного використання з Multisim розроблений також програмний продукт Ultiboard – графічний редактор друкованих плат з автотрасуванням з'єднань. Multisim забезпечує створення електричних принципових схем, моделювання змішаних аналогоцифрових пристроїв за допомогою алгоритмів SPICE. Наявність вимірювальних приладів, які за зовнішнім виглядом та функціональністю нагадують реальні промислові прилади, наближує імітаційне моделювання в Multisim до реального лабораторного експерименту і може слугувати підготовкою до нього. В 9-й версії з'явилися псевдотривимірний віртуальний макетний конектор і віртуальна лабораторна платформа ELVIS, які є функціональними аналогами реальних пристроїв LabVIEW. Ці засоби ще більше наближують імітаційне моделювання в Multisim до реального експерименту.

#### **Запуск та налагоджування NI Multisim**

Після запуску програми з меню "Пуск" або з піктограми на робочому столі, з'явиться вікно Multisim з робочими полем та панеллю керування (рис. 1.1).

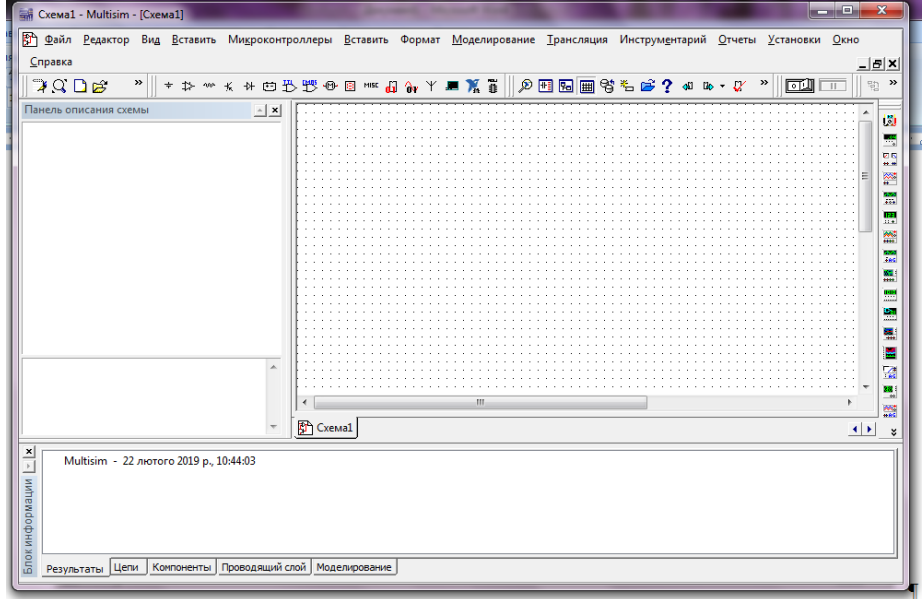

Рисунок 1.1 - Головне вікно Multisim

Для початку роботи вибрати стандарт вигляду елементів ANSI, прийнятого в США, або європейський DIN , більш близький до норм ЄСКД, скористувавшись опціями головного меню "Установки. Общие установки"(рис. 1.2).

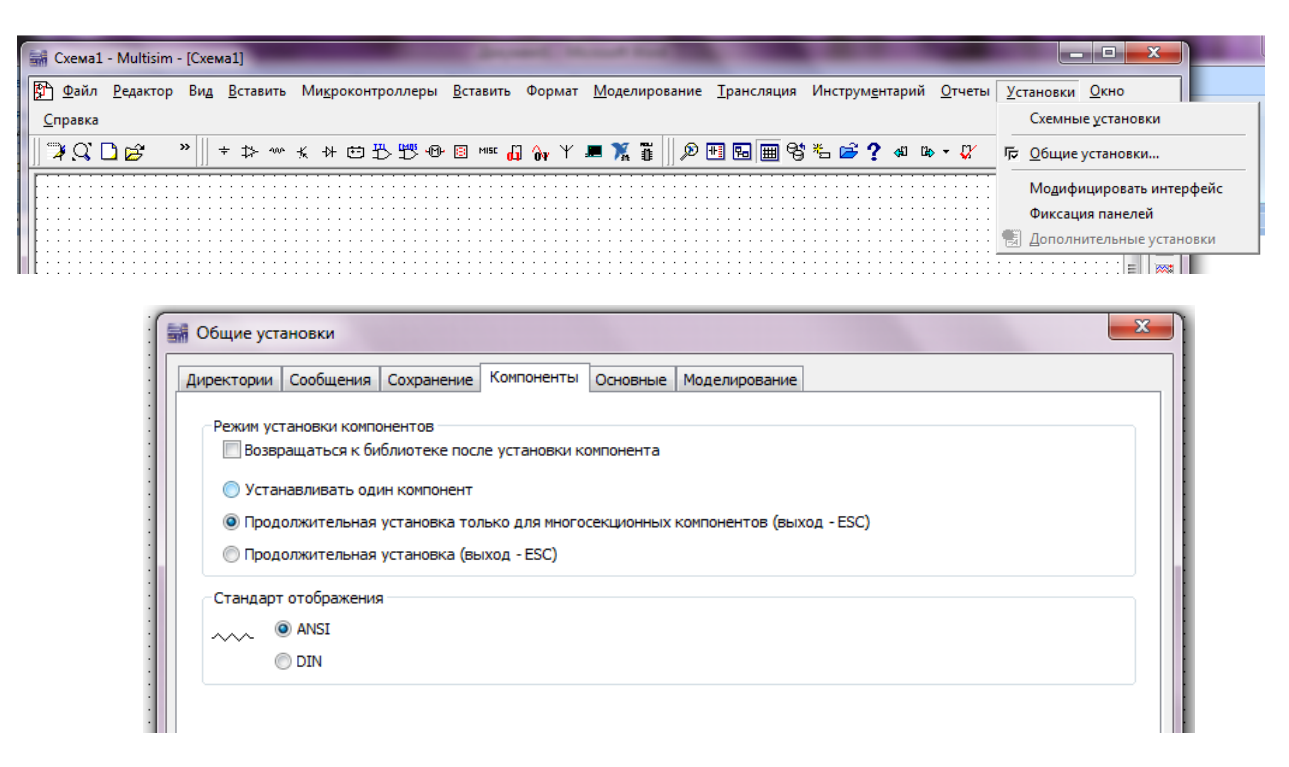

Рисунок 1.2 – Вибір стандарту

Потім вибрати з меню "View/Toolbars" необхідні панелі інструментів (Рис. 3-1). До типових панелей, встановлених за мовчазним погодженням, "Standard", "View", "Main", "Components". можна додавати інші необхідні.

#### **Панель інструментів**

«Стандартная» ("View/Toolbars/Standard") (рис. 1.3) складається з піктограмами типових дій, передбачених у Windows.

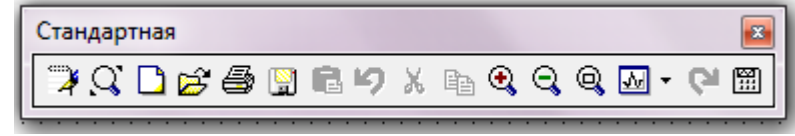

Рисунок 1.3 – Стандартна панель

#### **Компоненти NI Multisim**

Електронні компоненти Multisim розташовані на панелі інструментів «Реальні компоненти»("Components") (рис. 1.4) і систематизовані по групах. Вибір компонентів здійснюється в наступній послідовності: для цифрових компонентів обираємо групу "Misc Digital", натискаємо на відповідну піктограму лівим кліком мишки. Вікно, що відкривається (рис.1.5), призначене для вибору потрібного компоненту.

Зліва (рис. 1.5) розташовані два списки, що появляються на екрані, верхній – «База даних» (Data-base) – дозволяє обрати компоненти із трьох баз даних – основної (Master Database), корпоративної (Corporate Database), та бази даних користувача (User Database). За замовчуванням викликається основна база даних (Master Database). Нижній список – "Group" – дає можливість вибрати іншу групу компонентів. Потрібний компонент обираємо з правого поля, користуючись скролінгом - прокруткою. Відмічаємо компонент курсором і натискаємо кнопку "ОК" лівим кліком миші.

Обраний компонент з'явиться на робочому полі Multisim. Треба розрізняти ідеальні і реальні компоненти. Вибір ідеального компонента у якості логічного елементу позбавляє від необхідності звертати увагу на порогову напругу, аземлення. Моделююча програма автоматично врахує ці чинники. Наприклад, компонент NAND3, назва якого відповідає логічній функції, яку він виконує,

є ідеальним компонентом. Реальні компоненти мають маркування, яке відповідає каталогу виробника.

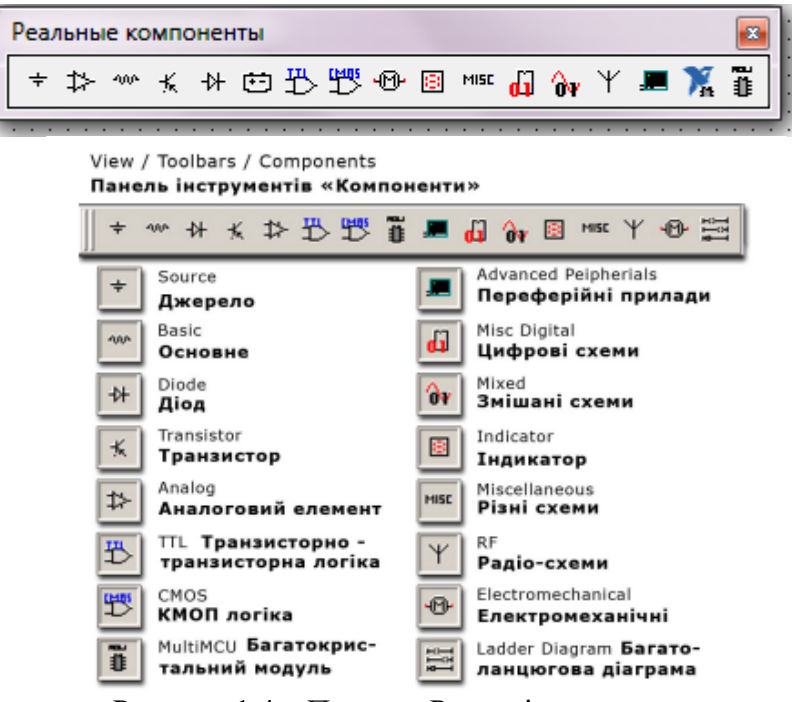

Рисунок 1.4 – Панель «Реальні компоненти»

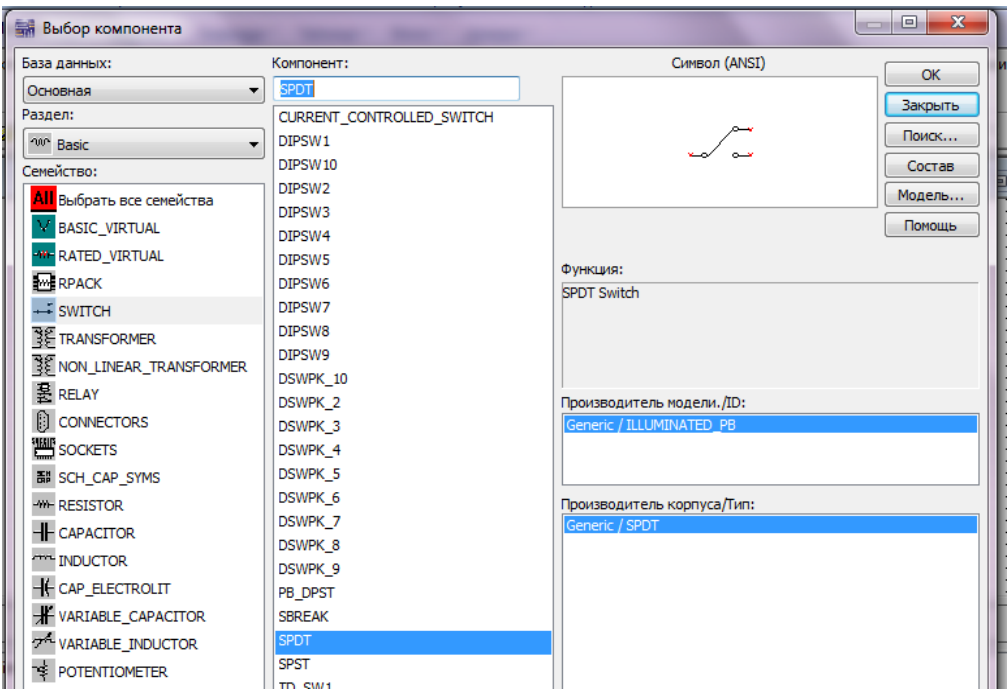

Рисунок 1.5 – Панель «Вибір компонента»

Досвідчені користувачі перед використанням будь якого компоненту також мають можливість проаналізувати його модель (правим кліком по компоненту викликається контекстне меню, опції "Properties/Value/Edit Model" дають доступ до опису моделі). Є також можливість створювати нові компоненти (опція меню Main/Create Component). Після закінчення вибору і розташування компонентів натискуємо «Закрити» ("Close") для закриття вікна компонентів.

#### **Інструменти NI Multisim**

Потрібні вимірювальні інструменти можна знайти у вертикальній панелі з правого боку робочого поля (рис.1.6). Накриття курсором миші піктограми інструменту викликає спливаючу назву приладу, одночасно ця назва з'являється у лівому нижньому куті панелі Multisim. Кліком

миші викликаємо обраний інструмент на робоче поле. Під курсором з'являється контур обраного приладу. Ведемо контур курсором миші до місця розміщення, кліком фіксуємо інструмент на обраному місці. Додаткове переміщення можна здійснити шляхом виділення приладу чи компоненту і натисканням на клавіши зі стрілками керування. За тематикою курсу будуть потрібні інструменти: Генератор слів, Логічний аналізатор, Логічний конвертор, індикатори та інші прилади.

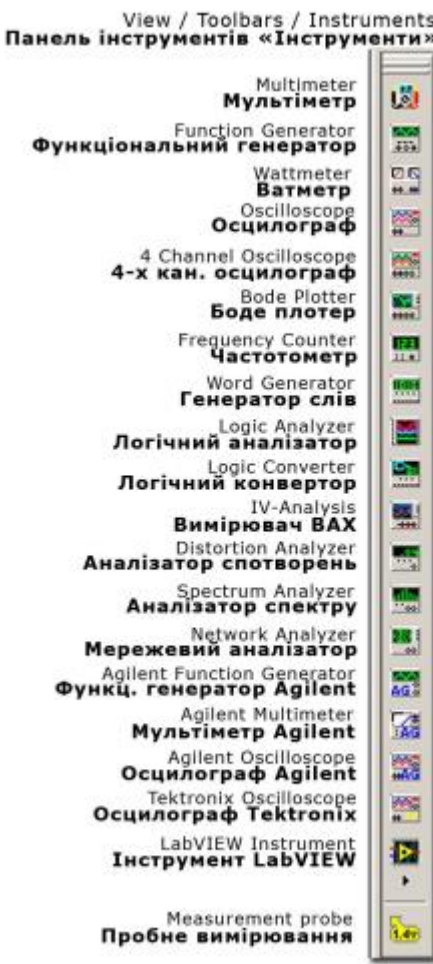

Рисунок 1.5 – «Меню вимірювальних інструментів»

#### **Прийоми роботи у NI Multisim**

Коли необхідні компоненти і прилади розміщені на робочому полі Multisim, треба їх з'єднати згідно запланованій схемі. З'єднання виконуються мишею. Курсор миші підводиться до одного з виводів приладу або компонента схеми. При наближенні до виводу вигляд курсору змінюються і перетворюється на кульку з перехрестям. Це означає, що "захоплення" виводу здійснено. Кліком миші фіксується перша точка з'єднання і курсор пересувається до наступного виводу. При наближенні до нього також відбувається захоплення (на виводі з'являється червона крапка). Наступним кліком з'єднання фіксується. Якщо дії були помилковими, можна легко перенести точку з'єднання на інший вивід. Для цього треба підвести курсор миші до невдалого з'єднання і дочекатися, поки він перетвориться на подвійну лінію з перехрестям на кінці (Рис.), одним кліком миші зафіксувати початок переносу, пересунути курсор миші до вірної точки з'єднання, впевнитися у захопленні і зробити другий клік. Якщо усі виводи вже задіяні, а з'єднання за схемою ще не завершені, можна скористуватися створенням нового вузла схеми за допомогою меню "Place/Junction", розмістити його в зручному місці розводки і провести нове з'єднання саме від нього (рис.1.6).

Кожна дія починається і закінчується кліком миші.

Зручний засіб для користування допоміжною інформацією – View/Circuit Description Box, або [Ctrl+D]. На панелі, яка відкривається зліва, можна знайти необхідні пояснення до роботи, вносити свої помітки.

#### **Використання приладів NI Multisim. Генератор слів (Word Generator)**

Для повноцінного діагностування цифрового пристрою буває необхідно не тільки збирати цифрову інформацію, але і подавати на вхід пристрою деяку послідовність цифрових сигналів. Для даної мети використовують генератори слів. Генератори слів (генератори даних, генератори тестових послідовностей) – прилади, призначені для формування і подачі вхідних сигналів на проектовану або діагностовану дискретну систему. Генератори слів повинні мати велику кількість каналів, формувачі вхідних сигналів, а також обсяг пам'яті, достатній для запису необхідного об'єму тестових послідовностей, високу частоту подачі сигналів, відповідну частоті роботи пристрою, що тестується, і можливість регулювати частоту. Створення і редагування сигналів проводиться як у вигляді часових діаграм, так і у вигляді таблиць станів, з можливістю перетворення заданого набору сигналів з одного вигляду в іншій. Редагування і візуалізація заданого набору сигналів включає той самий набір сервісних послуг, що і «Логічний аналізатор». На базі систем аналізу цифрової інформації і генератора слів можливе створення комплексів діагностування, об'єднуючих обидві системи, з узгодженим за часом розповсюдженням сигналів, із загальним програмним забезпеченням, що здійснює управління всім комплексом (рис.1.7).

Виклик «Генератора слів» (ГС) здійснюється з меню "Інструменти", яке знаходиться справа від робочого поля, лівим кліком по піктограмі цього інструменту або з меню "Simulate/Instruments". Вибір полегшується спливаючою підказкою назви приладу (Word Generator). Під курсором миші з'являється контурне зображення ГС. Обране положення інструменту фіксується кліком.

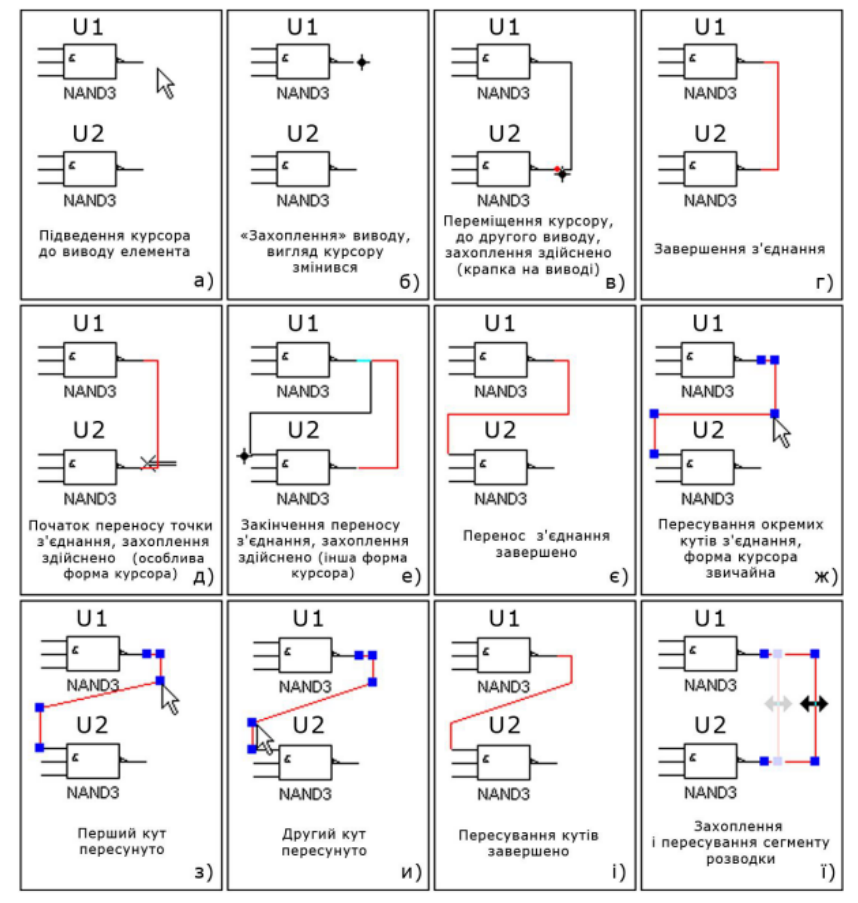

Рисунок 1.6 – Прийоми з'єднання компонентів

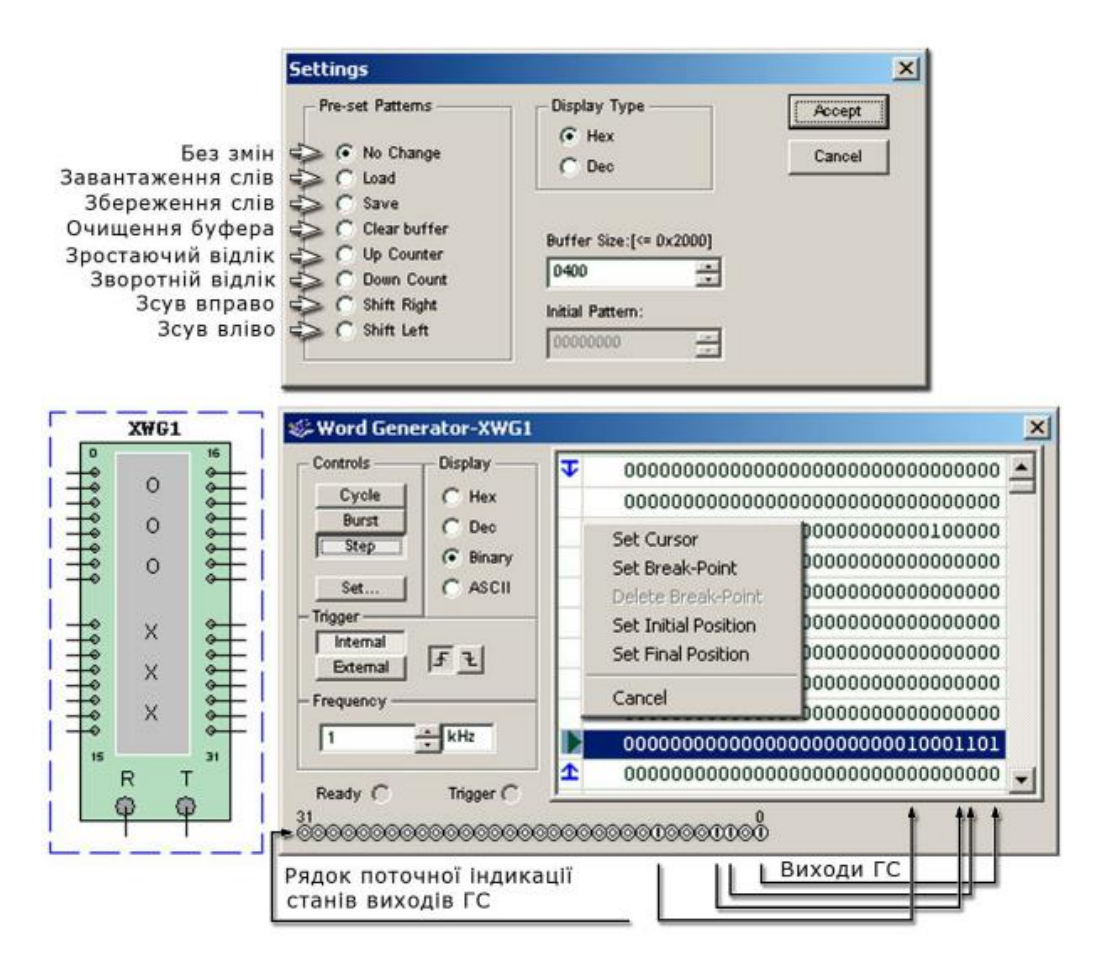

Рисунок 1.7 – Генератор слів з допоміжними панелями налагоджування

Генератора слів Multisim має 32 виходи, нумеровані, починаючи з "0" і до "31". Подвійним кліком по зображенню «Генератора слів» відкриваємо його панель. Розділи панелі керування – "Controls", "Display", "Trigger", "Frequency".

Налагоджування розділу "Controls", а саме: "Cycle", "Burst", "Step" відповідає за просування генератора по тестах, відповідно, циклічно, пакетом і кроками. Циклічний перебір тестів можна перервати виключенням імітаційного моделювання (натисканням F5 або кнопки керування імітацією); пакетний запуск автоматично перебирає весь пакет тестів, починаючи з позиції, на якій встановлено курсор, і автоматично зупиняється на позиції з маркером "Final Position". Покрокове просування відбувається на один. Тест при кожному натисканні на кнопку "Step". Обираємо "Controls/Step" – для покрокового просування ГС по тестам, а також "Display/Binary" – для вводу послідовностей нулів і одиниць. Інформація про введені в ГС тести (слова) представлена у вигляді таблиці станів. Початково поле таблиці заповнено нулями. Кожний рядок таблиці відповідає окремому тесту, тобто комбінації нулів і одиниць на всіх 32-х виводах ГС. Їм відповідають 32 значення в рядку таблиці (початково – 32 нуля). Значення молодшого розряду послідовності (крайнє справа) відноситься до найменшого номеру виводу ГС ("0"); крайнє ліве – відноситься до виводу ГС під номером "31". Опис станів виводів ГС для наступного тесту здійснюється переходом до наступного рядку. Таким чином, кожний стовпчик таблиці описує послідовність зміни станів на одному з виводів ГС. Вводячи курсор у рядки таблиці, можемо її редагувати, вставляючи де потрібно одиниці, звільнюючи для цього місця від нулів клавішею "Backspace" або "Delete" (примітка: не можна залишати незаповнені позиції рядка, або вводити зайві). При просуванні ГС по тестах поточний стан виводів можна спостерігати у рядку індикації станів, що розміщений в нижній лівій частині панелі ГС і має на краях позначки "31" і "0" для відповідних виводів. Натискання на кнопку "Set" викликає допоміжне меню, в якому можна обрати потрібні дії. "Load", "Save" – завантаження/збереження послідовності тестів з файлу формату \*.dp (текстовий файл з послідовністю тестів у шістнадцятковому коді), "Clear buffer" – очищення буфера пам'яті, "Up Counter" – зростаючий відлік: автоматична генерація послідовності значень

(0, 1, 2 ... 1023), "Down Counter" – зворотній відлік: автоматична генерація послідовності значень (1024, 1023, 1022 ... 0), "Shift Right" – зсув вправо, Shift Left" – зсув вліво (послідовності, в яких присутнє одне значення "1" на рядок, яке зміщується з кожним тестом на одну позицію вправо чи вліво, відповідно.

Для введення обмеженої кількості тестів треба обмежити діючий обсяг таблиці. Для цього слугують спеціальні обмежувальні маркери на лівому полі таблиці. Правим кліком по ньому викликається меню керування маркерами. Пункти меню – "Set Cursor" – виставлення курсору ГС у позицію, з якої він почне запускати тести, "Set Break Point" – встановлення точки переривання подачі тестів, "Delete Break Point" – видалення точки переривання, "Set Initial Position", "Set Final Position" – встановлення початкового і кінцевого тесту ГС. Частота у полі "Frequency" принципово не має значення для роботи з ідеальними компонентами, але вона повинна бути узгоджена з частотою «Логічного аналізатора».

#### **Логічний аналізатор (Logic Analyzer)**

«Логічні аналізатори» (ЛА) – контрольно-вимірювальні прилади, призначені для збору даних про поведінку дискретних систем, для обробки цих даних і пред'явлення їх людині на різних рівнях абстракції. Вони працюють незалежно і непомітно для випробовуваних дискретних систем і застосовуються для їх налагоджування і діагностування (в першу чергу мікропроцесорних систем) на всіх етапах «життєвого циклу». Логічні аналізатори характеризуються числом каналів, ємністю пам'яті на канал, частотою запису, способами синхронізації і запуску, формами представлення даних. Основна вимога – мінімізація впливу приладу на випробовуваний пристрій. ЛА повинні мати високий вхідний опір (приблизно 1 МОм) і малу вхідну ємність (10-25 пФ). Для забезпечення цих вимог компаратори логічних рівнів (пристрої контролю сигналу з шин) робляться виносними.

Основну різноманітність в сімейство логічних аналізаторів вносять способи запуску і форми уявлення даних. Логічний аналізатор Multisim представляє результати у вигляді часових діаграм. Це дозволяє аналізувати затримки сигналу, що відбуваються у реальних компонентах. В деяких випадках з цією ж метою можна скористуватися одним з багатоканальних осцилографів. Виклик ЛА на робоче поле здійснюється з меню інструментів аналогічно ГС. Подвійний клік по зображенню ЛА відкриває його лицеву панель (рис. 1.8). Треба обов'язково звернути увагу на узгодженість установок частоти ЛА і ГС (для моделювання з ідеальними компонентами конкретне значення не суттєве).

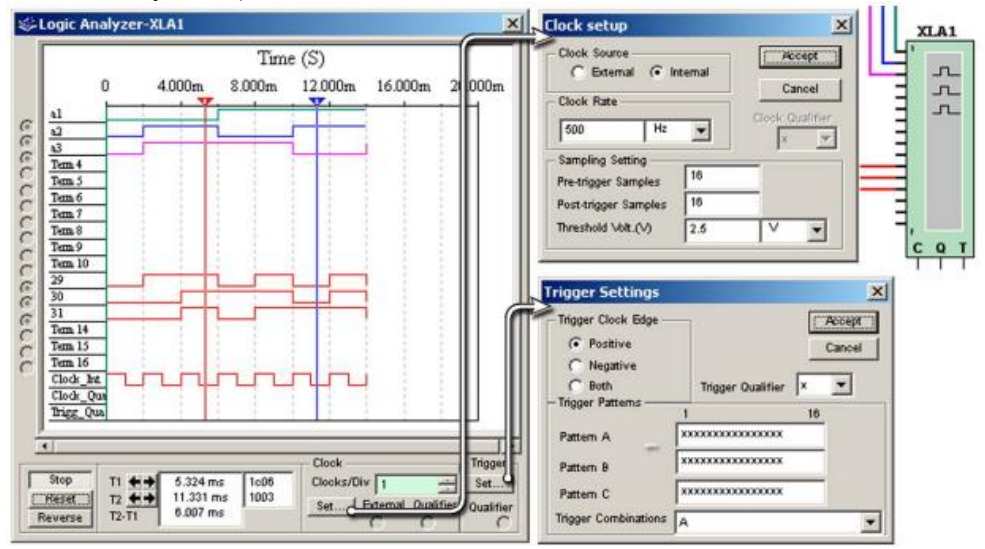

Рисунок 1.8 – Логічний аналізатор з допоміжними панелями налагоджування

Додаткове налагоджування у вигляді кольору ліній кожного з каналів аналізатора, а також їх назви можна отримати правим кліком по відповідному провіднику розводки, що приєднаний до входу ЛА (рис. 1.9). З першого меню можна вибрати колір провідника або його сегмента, цей же колір отримає часова діаграма каналу ЛА, до якого він приєднаний. З другого меню, яке викликається із

першого опцією "Properties", у полі "Net Name" можна присвоїти унікальне ім'я виводу, і відповідно, каналу аналізатора, яке буде проставлено перед початком відповідної діаграми (наприклад, у верхньому лівому куті – канали, позначені як "а1, а2, а3" – відповідно схемним позначенням виходів логічного пристрою, і "29, 30, 31" – відповідно номерам виходів ГС). Це зручно при багатоканальному аналізі.

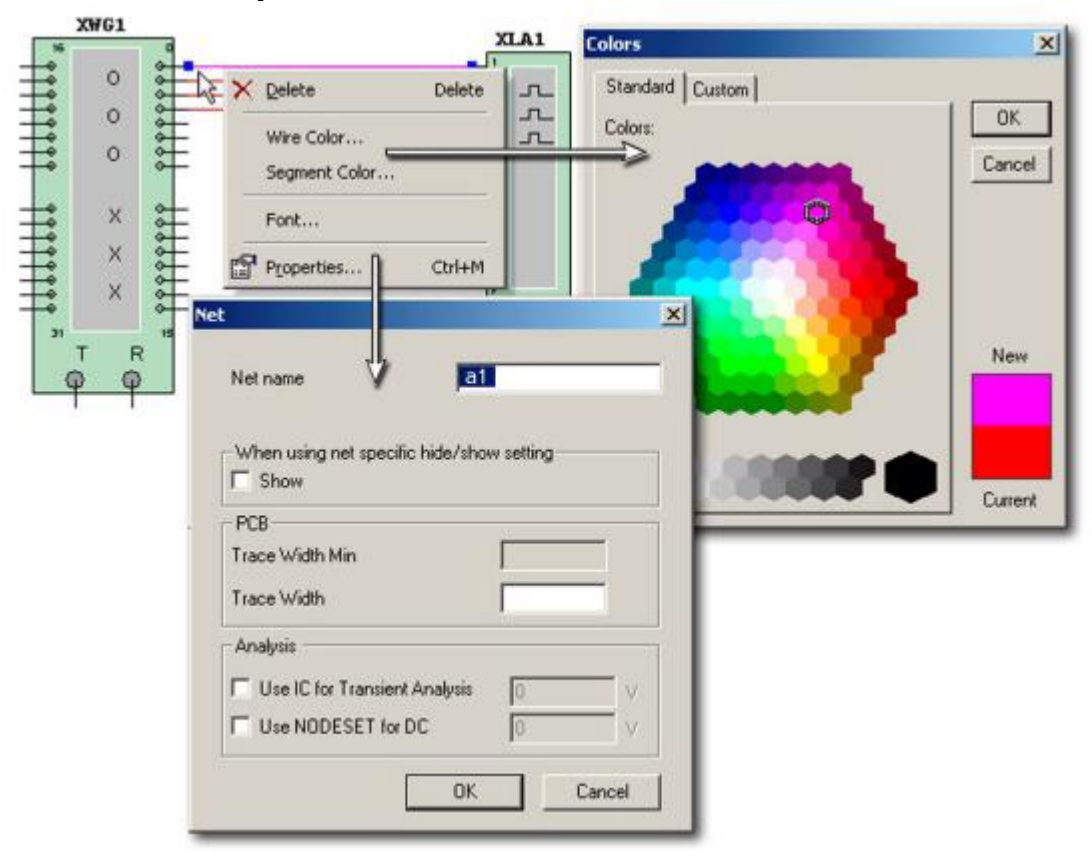

Рисунок 1.9 – Налагоджування кольору і назви каналу ЛА

Після закінчення налагоджувань з'єднань запускається процес імітаційного моделювання і на панелі ЛА з'являються часові діаграми каналів. За мовчазною угодою фон панелі ЛА чорний, кнопкою "Reverse" можна змінити його на білий. Кнопка "Reset" очищує поле панелі ЛА. Горизонтальна вісь панелі діаграм – це вісь часу, її масштаб показаний зверху поля ЛА. У сервісі ЛА є два курсори, червоний і синій, які після завершення імітації займають відповідно початкову і кінцеву позиції на осі часу, їх можна перетягувати мишею у потрібне місце діаграми. У вікнах, розташованих справа від кнопки зі стрілками "T1" і "T2" (знизу панелі ЛА) відображуються значення положення курсорів на часовій осі, відстань у часі між курсорами (T2–T1), а також стан всіх доступних для спостереження діаграм, які перетинає курсор, у шістнадцятковому коді.

Натисканням кнопок зі стрілками "T1" і "T2" можна переміщувати курсори ЛА вздовж часової осі. Вигляд такту окремої діаграми відповідає стану входу (каналу) ЛА – виступом уверх, якщо це одиниця, і залишається на початковому рівні, якщо це нуль. Канал "Clock Int." показує режим роботи задаючого генератора відліку часу.

#### **Логічний перетворювач (Logic Converter)**

Виклик «Логічного перетворювача» (ЛП) на робоче поле здійснюється з меню інструментів (рис. 1.10). Подвійний клік по зображенню ЛП відкриває його лицеву панель. Зліва розташовані клемиіндикатори 8-ми входів А, В, C, E, F, G, Н і одного виходу OUT, екран для відображення таблиці істинності досліджуваної схеми, екран-рядок для відображення її булєвого виразу (у нижній частині). В правій частині панелі розташовані кнопки керування процесом перетворення (CONVERSIONS). Схема підключення та лицева панель ЛП з поясненнями зображені на рис. 1.10.

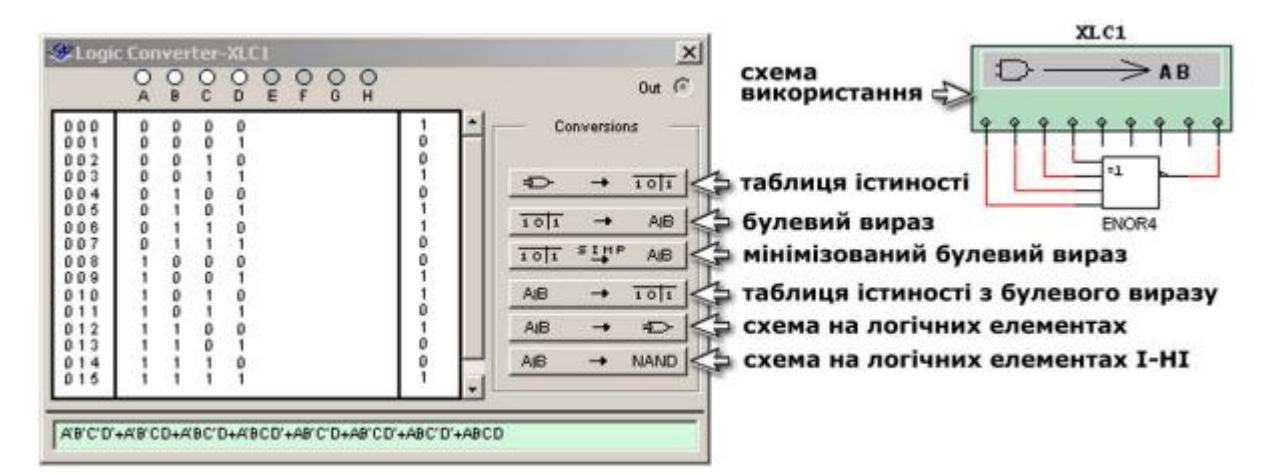

Рисунок 1.10 – Логічний перетворювач

Можливі варіанти використання перетворювача – логічний аналіз *n*-входового пристрою з одним виходом (входи досліджуваного приладу підключаються до клем А, В, ... Н, вихід – до клеми OUT). Використовуючи кнопки керування отримуємо:

- таблицю істинності пристрою, що досліджується;
- булевий вираз, що реалізується пристроєм;
- мінімізований булевий вираз;
- таблицю істинності на підставі булевого виразу;
- схему пристрою на логічних елементах без обмеження їх типу;
- схему пристрою тільки на логічних елементах І-НІ.

### **Порядок роботи**

1. Навчитися встановлювати режим відображення елементів згідно європейським та американським стандартам.

2. Навчитися відкривати файли з результатами моделювання та запускати їх симуляцію.

3. Навчитися будувати комбінаційні схеми за допомогою:

а) бібліотеки елементів:

•Place Misc Digital,

•Place/Component;

б) інструментів:

- $\bullet$  "Wire" (Проводка),
- "Junction" (Вузол електричного кола),
- "Graphics" (Вставлення малюнка),
- "Text" (Вставлення тексту).

в) Навчитися встановлювати параметри провідника:

- "Wire Color",
- "Segment Color",
- "Properties".

г) Навчитися робити графічні копії фрагментів роботи за допомогою інструменту "Capture Screen Area" (Захоплення зображення області екрану).

д) Навчитися досліджувати логічні компоненти та комбінаційні схеми за допомогою інструментів:

• Logic Converter (Логічний перетворювач),

• Word Generator (Генератор слів),

• Logic Analyzer (Логічний аналізатор).

ж) Навчитися зберігати результати моделювання в форматі .ms11.

з) Зробити висновки по роботі.

### **Індивідуальне завдання**

Спроектувати довільно вибрану схему та дослідити її електричні параметри.

### **Контрольні запитання.**

1. Що містить вікно програми Multisim?

2. Які команди меню програми ви знаєте?

3. Для чого призначено меню File?

4. Для чого використовується меню Simulate?

5. Меню Analysis, призначення, команди.

6. Якою командою можна відновити схему в її первинному вигляді після внесених змін?

7. Якими командами можна змінити графічне зображення компоненту (наприклад, конденсатора)?

8. Що таке підсхема і як її зробити?

9. Що позначає виділення об'єкту?

10. Якою командою можна привласнити компоненту позиційне позначення (C1, C2, R1 і так далі) і яке правило використовується при привласненні позиційних позначень однотипних компонентів?

11. Яким чином можна міняти шрифт символів і його атрибути?

12. Яким чином можна отримати короткі відомості про модель конкретного компонента?

13. Яким чином включаються в електричне коло амперметр і вольтметр?

14. Яким чином за допомогою осцилографа можна отримати значення амплітуди сигналу і його частоти?

15. Яким чином можна тримати різнокольорові осцилограми сигналів на екрані осцилографа і як їх рознести по вертикалі для зручності спостереження?

### **ЛАБОРАТОРНА РОБОТА №1.2**

### **Тема: Дослідження напівпровідникових діодів та стабілітронів**

**Мета роботи:** вивчення принципів дії та основних властивостей напівпровідникових діодів; дослідження випрямних діодів та стабілітронів, їх вольтамперних характеристик (ВАХ), ознайомлення з основними параметрами та використанням.

**Прилади та інструменти:** діод 1N4007 (D1), стабілітрон КС147(BZX79-C4V7) (D2), генератор сигналів – FY6900(ХFG1), резистори, монтажна плата, з'єднувальні дроти, осцилограф SDS1022 (XSC1), мультиметр (XMM1, U2), універсальний вимірювальний прилад 4313 (U1). програмний продукт NI Multisim.

### **Теоретичні відомості**

*Напівпровідникові діоди* - це напівпровідникові прилади (НП), виготовлені на основі двошарових НП структур і які використовують властивості р-п переходу. Електрод, який під'єднаний до області з *p-*провідністю називають *анодом*, а електрод, який під'єднаний до області з *n*-провідністю називають *катод* (рис. 2.1, а). Якщо додатний потенціал напруги прикласти до анода, а від'ємний - до катода, то таку напругу називають *прямою*, в протилежному випадку *зворотною* (рис. 2.1, б).

Зі збільшенням прямої напруги *Uпр* від нуля до значення, яке дорівнює величині потенціального бар'єра (таке значення називають напругою відкриття U<sub>віл</sub>, струм діода поступово наростає й зумовлений, в основному, неосновними носіями заряду. Якщо ж значення *Uпр Uвід*, то це приводить до зникнення потенціального бар'єру, внаслідок чого вільні носії заряду переходять з однієї зони в іншу й струм починає стрімко наростати (рис.2.1, *в*). Значення напруги *Uвід* залежить від матеріалу напівпровідника і знаходиться в межах (0,4÷1,2) В. Такий стан діода називають *відкритим*, тобто через діод проходить електричний струм, а його опір знаходиться в межах від 0,2 Ом до 1Ом, залежно від типу елемента. На практиці опір діода в стані провідності приймають рівним нулеві.

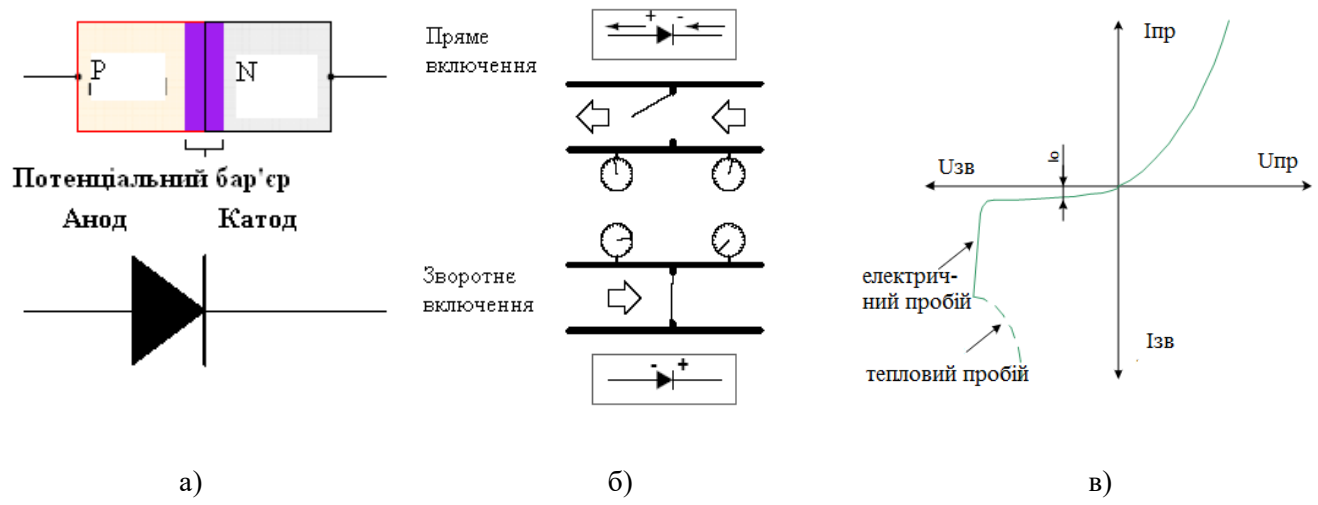

Рис. 2.1 – Напівпровідниковий діод: структура та схемне зображення (а), схеми включення (б) та вольт-амперна характеристика (ВАХ) (в)

Якщо до діода прикласти напругу зворотної полярності (рис. 2.1, а), то ширина запірної області збільшується, вільні носії заряду не мають змоги переходити з однієї зони в іншу і струм через діод не проходить. В цьому стані його електричний опір значно збільшується ( $\geq 10^3$  Ом) і такий стан діода називають *закритим.* В закритому стані через діод проходить зворотний струм *Ізв*, який зумовлений тепловим дрейфом неосновних носіїв заряду, але його величина в сотні разів менша від *Іпр* і практично ним можна знехтувати.

У випадку, коли прикладена зворотна напруга є більшою від значення *Uзв.доп*, відбувається пробивання *р-п* переходу і зворотний струм стрімко наростає. Це призводить до перегрівання діода й теплового пробою переходу (рис.2.1, *в*), тобто відбувається руйнування *р-п* переходу.

Напівпровідникові діоди використовуються переважно в схемах для випростування змінного струму в постійний, а також в інших схемах автоматики та керування. Промисловість випускає діоди зі струмом до 1000А, а також для роботи у високочастотних та імпульсних схемах.

#### **Класифікація діодів.**

*По конструкції діоди бувають:*площинні; точкові; мікросплавні (рис.2.2)**.**

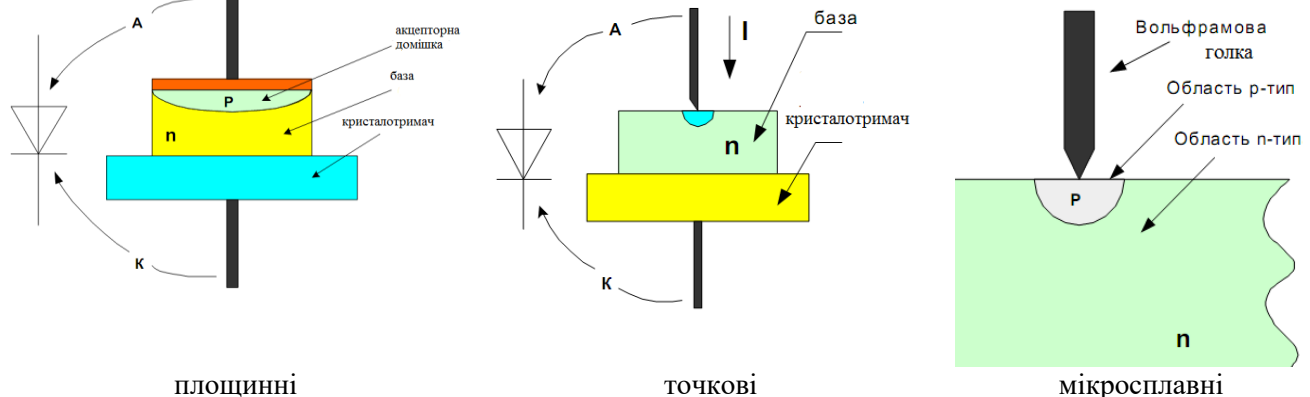

Рис. 2.2 – Конструкції діодів

Система позначень сучасних напівпровідникових діодів, тиристорів і оптоелектронних приладів встановлена стандартом ОСТ 11336.919 –81 та базується на ряді класифікаційних ознак цих приладів. В основу системи позначень заложено буквено - цифровий код.

*Перший елемент позначає базовий напівпровідниковий матеріал*, на базі якого виготовлено прилад. Для позначення базового напівпровідникового матеріалу використовуються букви або цифри:Г або 1 – для германію або його сполук; К або 2 – для кремнію або його сполук; А або 3 – для сполук галію; И або 4 – для сполук індію.

*Другий елемент позначає* – *буква, що визначає підклас (або групу) приладів*. Для позначення підкласів використовується одна з букв: Д – діодів випрямних та імпульсних; Ц – випрямних стовбців і блоків; В – варікапів; И – тунельних діодів; А – надвисокочастотних діодів; С – стабілітронів; Г – генераторів шуму; Л – випромінюючих оптоелектронних приладів; О – оптронів; Ф – фотодіодів;

*Третій елемент позначення – це цифра, яка визначає основні функціональні можливості приладу*. Для позначення характерних функціональних можливостей, експлуатаційних ознак приладів, використовуються цифри, що відповідають різним підкласам приладів.

Діоди (підклас Д):

1 – для випрямних діодів з постійним або середнім значенням прямого струму не більше 0,3А;

2 – для випрямних діодів з постійним або середнім значенням прямого струму від 0,3 А до 10А;

4 – 9 для імпульсних діодів з часом відновлення зворотного опору більше від 500 нс до 1 нс. Випрямні стовбці та мости (підклас Ц):

 $1 - \mu$ ля стовбці з постійним або середнім значенням прямого струму не більше 0,3 А;

 $2 - \mu$ ля стовбці з постійним або середнім значенням прямого струму 0,3 ... 10 A;

3 — для мостів з постійним або середнім значенням прямого струму не більше 0,3 А;

4 — для мостів з постійним або середнім значенням прямого струму 0,3 … 10 А.

*Четвертий елемент (дві- три цифри) – число, що позначає порядковий номер розробки технологічного типу*.

Стабілітрони(підклас С):

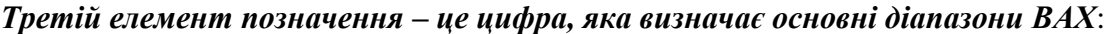

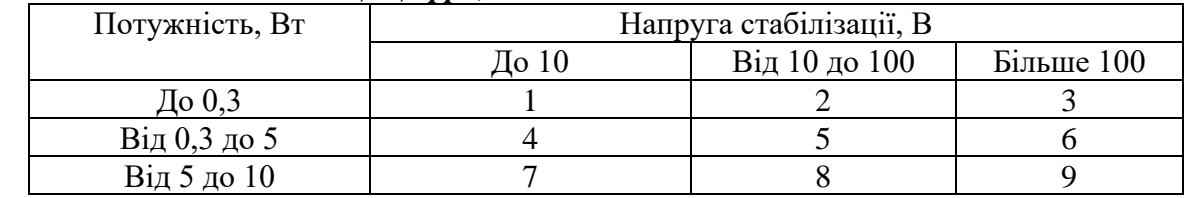

*Четвертий елемент (дві цифри) – число, що визначає напругу стабілізації.*

#### **В європейській системі Pro Elecrton прийняті наступні умовні позначення:**

*Перший елемент позначає базовий напівпровідниковий матеріал*, на базі якого виготовлено прилад: A - германій; B - кремній; С - арсенід галiю;D - антимонід індію;R - інші матеріали.

*Другий елемент позначає* – *буква, що визначає тип приладу:* A - детекторний, змішувальний діод; В – варикап; Р - фотодіод, фототранзистор; Q - випромінюючі прилади; Х - помножуючий діод; Y - потужний випрямляючий діод; Z – стабілітрон.

*Третій елемент позначення– число, що позначає порядковий номер розробки технологічного типу.*

**В американській системі JEDEC (Joint Electron Device Engineering Council) прийняті наступні умовні позначення:**

*Перший елемент позначає кількість p-n переходів:*1 – діод; 2 – транзистор; 3 – тиристор; 4 оптопара

*Решта елементів позначає(буква та цифри)* – порядковий номер розробки технологічного типу (буква N– позначає напівпровідниковий прилад).

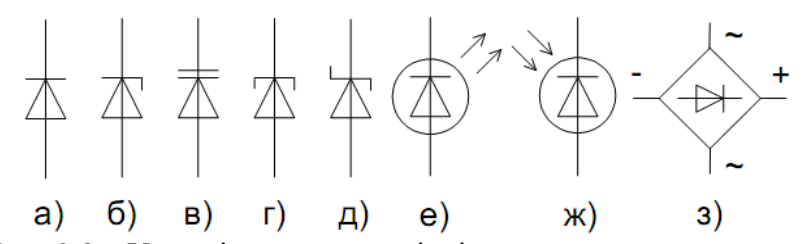

Рис. 2.3 – Умовні позначення діодів на електричних схемах:

а) випрямні, високочастотні,надвисокочастотні, імпульсні та діоди Гана; б) стабілітрони; в) варикапи; г) тунельні діоди; д) діоди Шотки; е) світлодіоди; ж) фотодіоди; з) випрямні мости.

*Випрямні діоди(ВД).* Найчастіше випрямні діоди застосовують як випрямлячі змінного струму низької частоти 50—100 000 Гц. Крім цього, випрямні діоди широко використовують у схемах керування та комутації для обмеження паразитних викидів напруг у колах з індуктивними елементами, як елементи розв'язки в електричних колах та ін.

Основними параметрами випрямних діодів є:

- граничний прямий струм діода *Ιпр* - максимально допустиме середнє значення струму через діод у прямому напрямку за визначених умов охолодження, у сучасних діодів *Ιпр* = (0,1÷ 2200) А;

- максимально допустимий прямий струм діода (імпульсний) *Іпр таx*, становить (10 ÷50) *Ιпр* ;

- прямий спад напруги *Uпр* , тобто середнє значення напруги на діоді при граничному прямому струмі *Ιпр* , для діодів з кремнію становить (0,6÷ 0,8) В;

- максимально допустима зворотна напруга *Uзв таx*, що дорівнює максимально допустимому амплітудному значенню зворотної напруги, яке не призводить до виходу з ладу приладу за визначених умов охолодження,  $U_{36 \text{ max}} = (50 \div 3000)$  В.

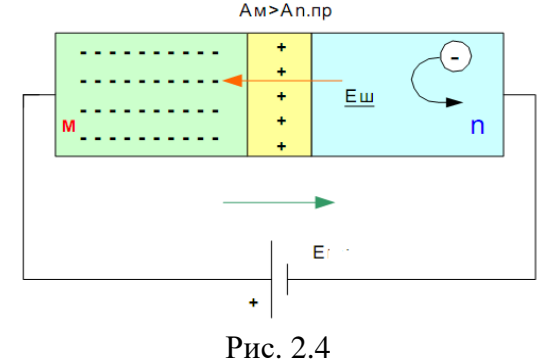

Перевищення *Uзв таx* переводить діод в режим пробою. Розрізняють електричний і тепловий пробої *р-n*переходу. Електричний пробій може бути лавинним або тунельним і не супроводжуватися руйнуванням *p-n*переходу. Тепловий пробій, як правило, приводить до руйнування *р-n*-переходу і виходу діода з ладу.

*Діоди Шотки*. Перехід Шотки (рис. 2.4) виникає на границі розділу металу та напівпровідника n-типу, причому метал повинен мати роботу виходу електрона більшу, ніж напівпровідник.

Зворотний струм через перехід Шотки буде повністю відсутнім, оскільки в металі відсутні неосновні носії зарядів.

Переваги переходу Шотки:

- відсутність зворотного струму;

- перехід Шотки може працювати на надвисоких частотах;

- висока швидкодія при переключені з прямого стану в зворотний і навпаки.

Основний недолік – висока вартість, оскільки в якості металу використовують золото.<br>Turns and Turns and Turns and Turns and Turns and Turns and Turns and Turns and Turns and Turns and Turns and Turns and Turns and Turns a

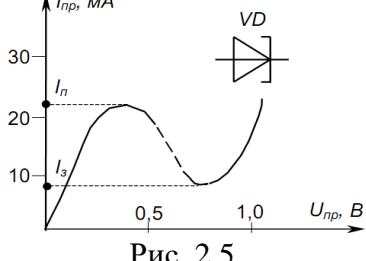

*Тунельний діод* – це напівпровідниковий прилад, у якого специфічний тунельний ефект призводить до появи на ВАХ при прямій напрузі ділянки негативної провідності (штрихова лінія) (рис.2.5).

До основних параметрів тунельних діодів належать:

– піковий струм *Iп* 

– прямий струм у точці максимуму вольт-амперної характеристики; Рис. 2.5

– напруга піка *Uп* – пряма напруга, яка відповідає піковому струмові;

– напруга западини *Uв* – пряма напруга, яка відповідає мінімальному струмові;

– напруга розкривання *Uрр* – пряма напруга на другій зростаючій гілці при струмі, який дорівнює піковому;

– ємність *Cд* – сумарна ємність, виміряна між виводами діода.

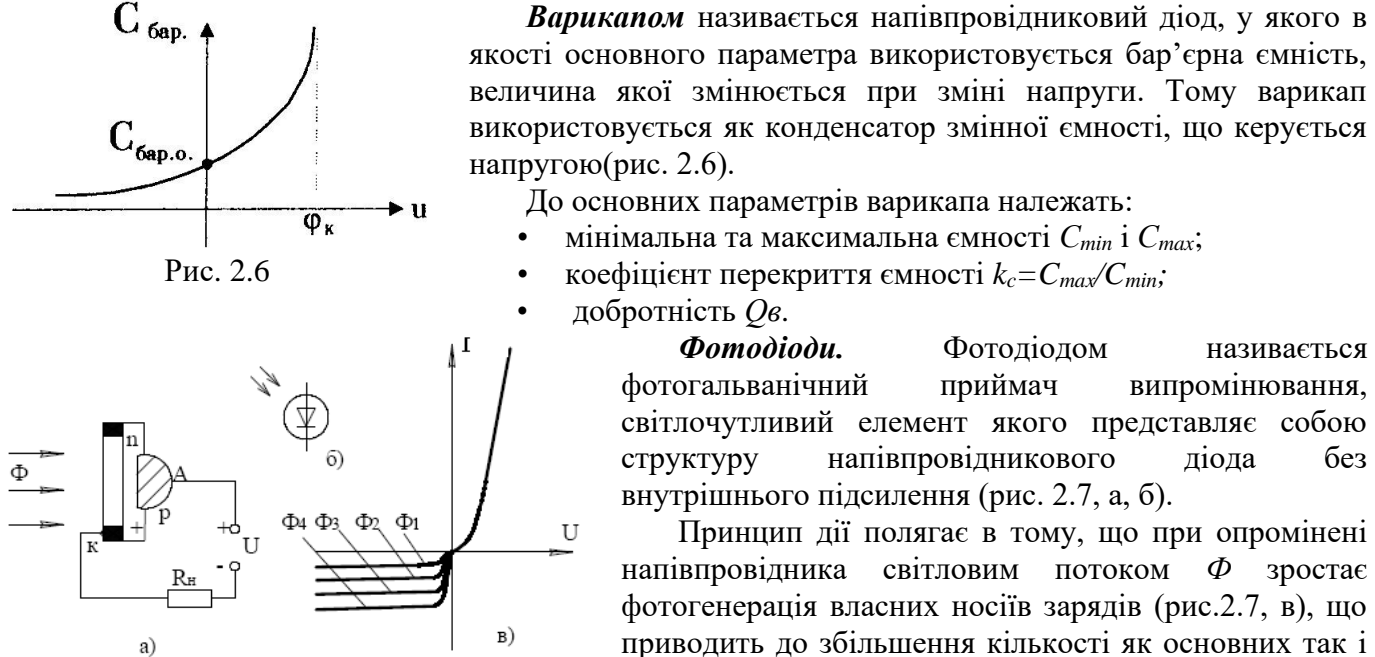

Рис. 2.7

напівпровідника світловим потоком *Ф* зростає фотогенерація власних носіїв зарядів (рис.2.7, в), що приводить до збільшення кількості як основних так і неосновних носіїв зарядів.

*Світлодіоди*. Світлодіодом називається напівпровідниковий прилад, в якому проходить безпосереднє перетворення електричної енергії в енергію світлового випромінювання.

Принцип дії полягає у тому, що при прямому включені основні носії заряду переходять через *p-n* перехід і там рекомбінують. Рекомбінація пов'язана з виділенням енергії. Для більшості напівпровідникових матеріалів це теплова енергія. Тільки для деяких типів на основі арсеніду галія ширина забороненої зони достатньо велика, і довжина хвилі лежить у видимій частині спектру.

При зворотному включені через *p-n* перехід переходять неосновні носії заряду в область, де вони стають основними. Рекомбінація та свічення світлодіода відсутні.

*Напівпровідникові стабілітрони* — це елементи, для яких робочою є зворотна частина вольтамперної характеристики, що забезпечує стабілізацію напруги в пристроях стабілізації (рис. 2.8). Якщо напруга на навантаженні дорівнює *U*зв.доп, напруга стабілітрона *U*ст, майже не змінюється при зміні струму в широкому діапазоні. Цю властивість стабілітрона використовують для стабілізації напруги на навантаженні. В пристроях стабілізації стабілітрон вмикається на зворотну напругу, тобто додатний потенціал кола подається на катод.

Основними параметрами стабілітрона є напруга стабілізації *Uст*, мінімальний струм стабілізації *Іст.мін* та максимальний струм стабілізації *Іст.макс*. Важливим параметром для стабілітрона є також динамічний опір, який характеризує зміну напруги стабілітрона при зміні його струму

$$
R_{\scriptscriptstyle \hspace{-0.1em}I} \cong \frac{\Delta U_{\scriptscriptstyle\hspace{-0.1em}C\hspace{-0.2em}m}}{\Delta I_{\scriptscriptstyle\hspace{-0.1em}C\hspace{-0.2em}m}}.
$$

Сучасні стабілітрони випускають на напругу стабілізації в межах (1÷1000) В при максимальному струмі стабілізації 20 А.

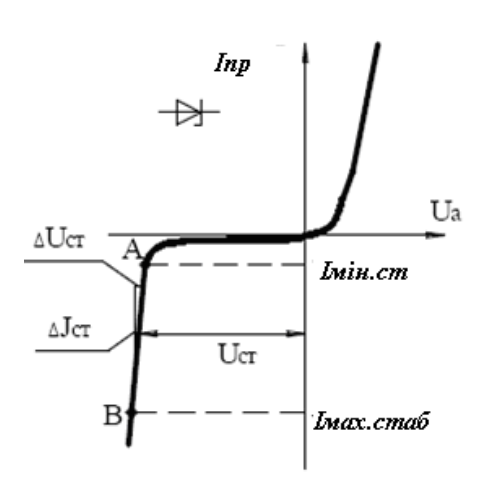

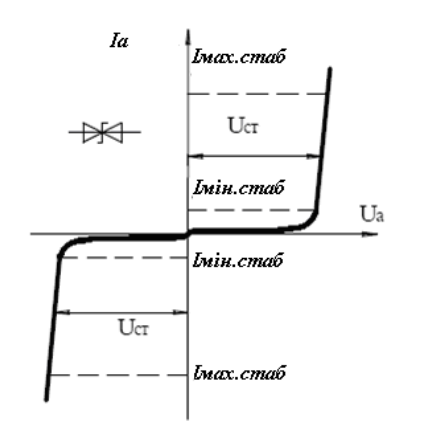

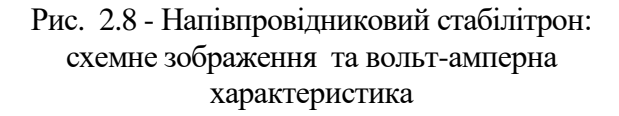

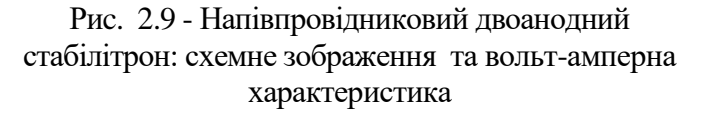

*Двоханодні стабілітрони* (рис. 2.9) забезпечують стабілізацію двох полярних напруг. Зазвичай вони представляють собою два одноанодні стабілітрони включені послідовно назустріч один одному.

*Стабістори*, як і стабілітрони, призначені для стабілізації напруги. Проте, на відмінуі від останніх, робочою ділянкою у них є пряма гілка вольт-амперної характеристики. Стабістори працюють при прямій напрузі і дозволяють стабілізувати малу напругу (0,35…1,9В). Основні параметри і умовні позначення у стабісторів такі ж, як і у стабілітронів.

Параметричні стабілізатори на кремнієвому стабілітроні не дозволяють регулювати вихідну напругу, не забезпечують високого коефіцієнта стабілізації і великих значень струмів навантаження. Такі стабілізатори переважно застосовуються в якості джерел опорної напруги в більш потужних компенсаційних стабілізаторах.

#### **Порядок роботи**

### **1.Дослідження випрямного діода**

1. Зберіть електричну схему показану на рис. 2.10 на стенді та дослідіть її, результати вимірювань занесіть в таблицю 2.1.

2. Зберіть електричну схему показану на рис. 2.11. на стенді та дослідіть її, результати вимірювань занесіть в таблицю 2.2.

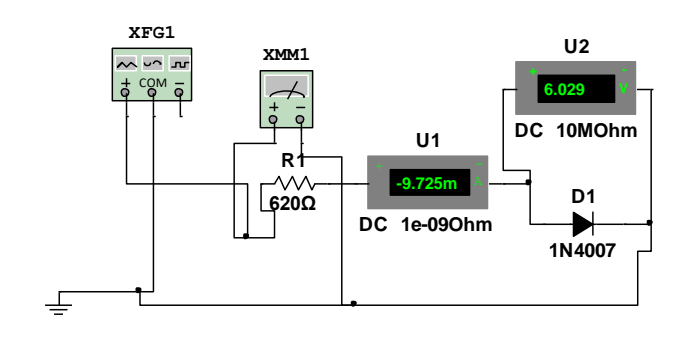

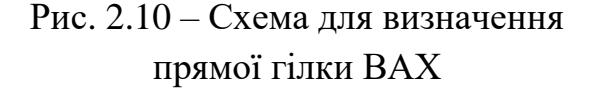

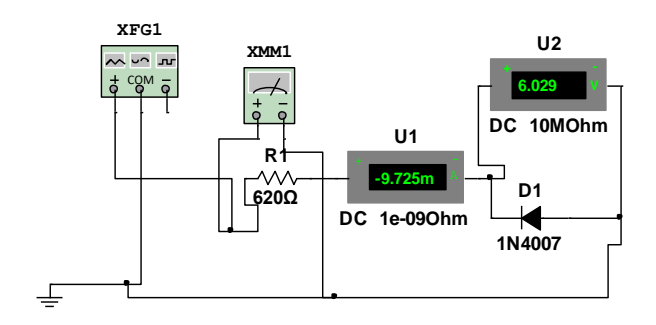

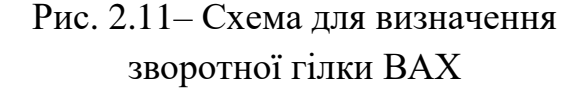

Таблиня 2.1

| 0.05 | 0.2 | 0.5 |  |  |
|------|-----|-----|--|--|
|      |     |     |  |  |
|      |     |     |  |  |
|      |     |     |  |  |
| 0.05 | 0.2 | 0.5 |  |  |
|      |     |     |  |  |
|      |     |     |  |  |

Таблиця 2.2.

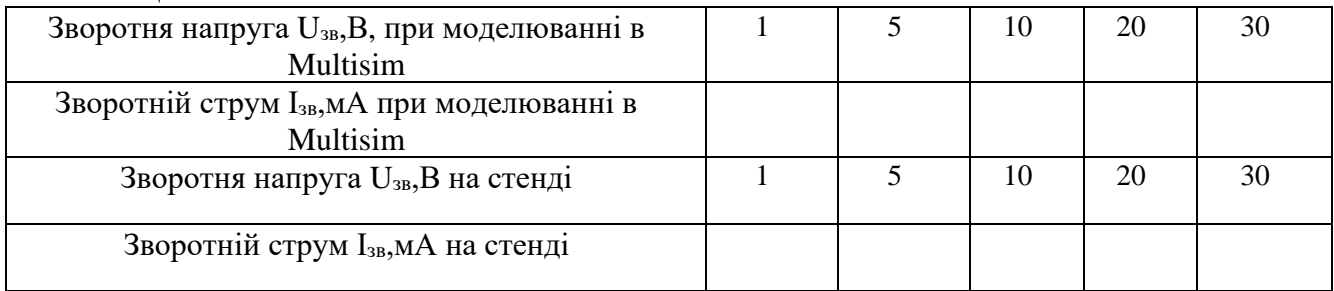

3. Побудуйте вольт-амперну характеристику діодів.

4. Зробіть порівняння характеристик діодів та висновки.

## **2. Дослідження стабілітрона**

1. Складіть електричну схему дослідної установки, зображену на рис. 2.12.

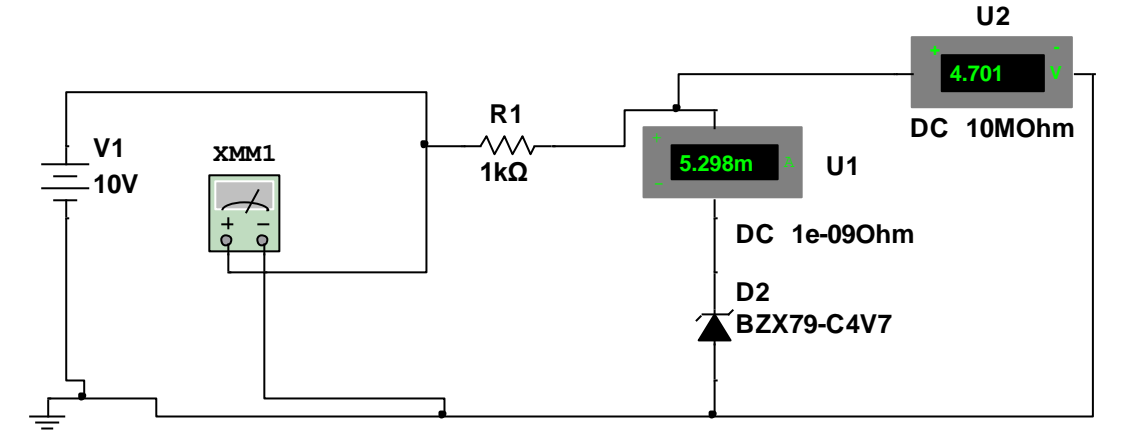

Рис. 2.12 – Схема досліджувальної установки

2. Проведіть дослідження стабілітрона при зворотному включені, дані занесіть в таблицю 2.3.

### $Ta6$ пина 2.3.

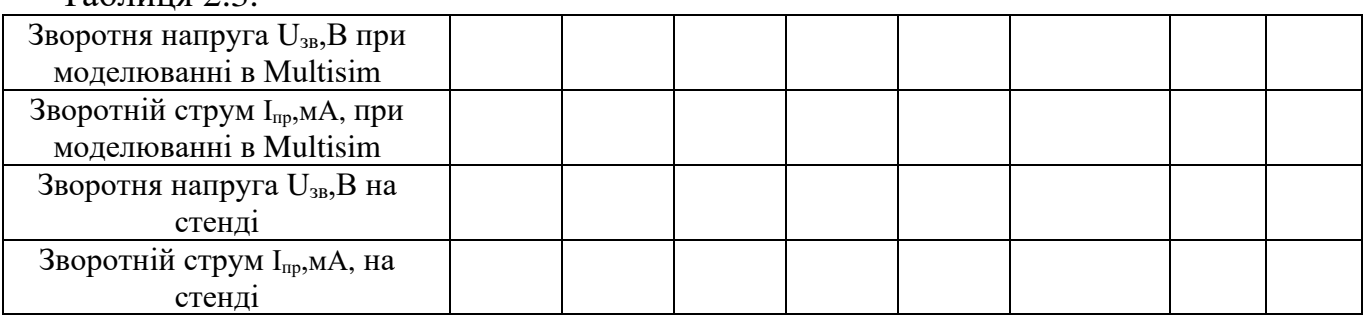

- 3. Побудуйте вольт-амперну характеристику стабілітрона.
- 4. Виберіть стабілітрон, баластовий опір та параметри джерела напруги для параметричного стабілізатора таких параметрів *Uвих* =8,2 B, *Rнав* =8,2 Ом та  $I_{\mu a\alpha} = 0.01$ А.
- 5. Зробіть висновки.

#### **Контрольні запитання**

- 1. Як побудований напівпровідниковий діод?
- 2. Які типи p-n переходів Ви знаєте ?
- 3. Перерахуйте складові ємності p-n переходу?
- 4. Назвіть і коротко охарактеризуйте типи напівпровідникових діодів?
- 5. Як можна визначити основні параметри напівпровідникових діодів?
- 6. Де застосовують випрямні діоди?
- 7. Як позначаються напівпровідникові діоди на електричних схемах?
- 8. Які ділянки ВАХ стабілітрона і стабістора називають робочими?
- 9. Як змінюється напруга стабілітрона при зміні протікаючого через нього струму?
- 10. Які властивості стабілітрона оцінюються диференціальним опором?
- 11. Чому стабілітрон і стабістор погано працюють при струмах, менших мінімальних струмів стабілізації?
- 12. Які основні параметри стабілітрона?
- 13. Коефіцієнт стабілізації напруги параметричного стабілізатора.
- 14. Для чого в параметричних стабілізаторах використовується баластовий опір?

### **ЛАБОРАТОРНА РОБОТА №1.3**

### **Тема: Дослідження біполярних та уніполярних транзисторів.**

**Мета роботи:** вивчення принципу дії та властивостей, дослідження характеристик, ознайомлення з основними параметрами та використанням біполярних транзисторів.

**Прилади та інструменти:** транзистори ВС549 (VТ1) та 2N3370 (VТ2), джерело постійної напруги Е1 - 5 В, джерело постійної напруги Е2 - 15 В, резистори, монтажна плата, з'єднувальні дроти, мультиметр (XMM1), універсальний вимірювальний прилад 4313 (PA1). програмний продукт NI Multisim.

#### **Теоретичні відомості**

**Біполярні транзистори** — це напівпровідникові елементи, що мають три зони провідності (рис. 3.1), які утворюють два *р-п*-переходи.

Ці зони називають: **емітерна** (виділяє носії заряду), **база** (має властивість керувати цими зарядами) і **колекторна** (збирає носії заряду). Відповідно, кожна з зон має свій вивід, який маркується: **К** - **колектор; Б** - **база; Е** - **емітер**. Залежно від типу вільних носіїв заряду в цих зонах, транзистори поділяються за типом на *р-n-р* чи *n-р-n*.

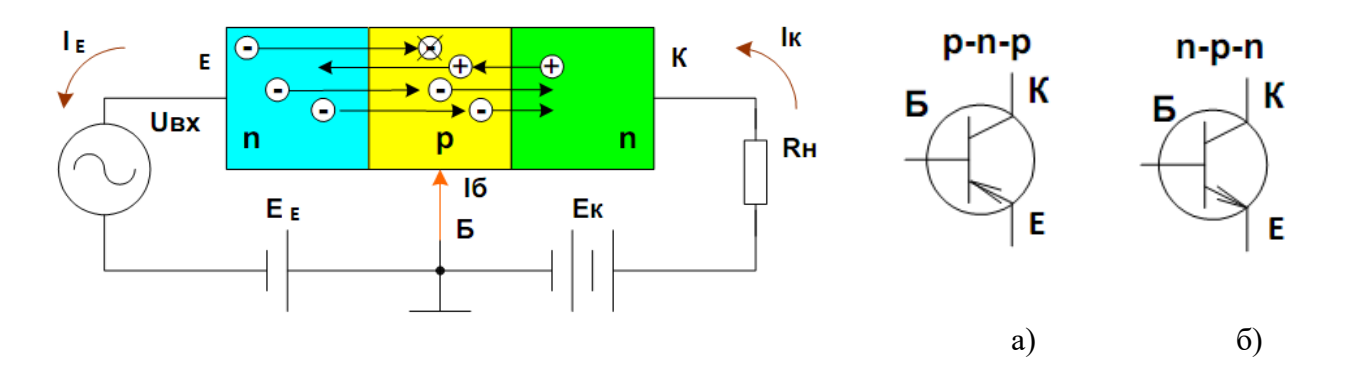

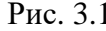

Рис. 3.1 Рис. 3.2 - Біполярні транзистори типу "p-n-p" (а) і "n-p-n" (б)

Наявність *p-n*-переходів визначає два стани транзистора: відкритий і закритий. У відкритому транзисторі струм проходить від емітера до колектора.

Для цього в транзисторі типу *р-п-р* (рис. 3.2, а) до кожного *p-n*-переходу потрібно прикласти напругу певної полярності, а саме: між емітером і базою - в прямому напрямку, тобто до емітера «+», а до бази «-»; між колектором і базою - в зворотному напрямку - до колектора «-», до бази «+». Для транзисторів *п-р-п-*типу полярність прикладених напруг протилежна (рис. 3.2, б).

За наявності прикладених напруг вільні заряди із зони емітера переходять у зону бази, де частина з них рекомбінує. За рахунок того, що зона бази є невеликою (декілька мікронів), то більшість цих зарядів потрапляють під дію напруги *UБК* і переходять в зону колектора. Таким чином, утворюються струми емітера *ІЕ*, бази *І<sup>Б</sup>* та колектора *І<sup>К</sup>* , які підпорядковані першому закону Кірхгофа *І<sup>Е</sup> = ІК*+*ІБ*, а зв'язок між вихідним і вхідним струмами визначається коефіцієнтом підсилення за струмом

$$
K_i = \alpha \cong \frac{\Delta I_K}{\Delta I_E} |U_{BK} = const.
$$

Таке увімкнення транзистора називають із спільною базою (рис. 3.3 а). Але враховуючи, що *I<sup>Б</sup>* є незначним, практично приймають  $I_E = I_K$ , то в такій схемі  $K_i \leq I$ , тому транзистор доцільно вмикати за схемою зі спільним емітером (рис. 3.3, б). Оскільки струм *І<sup>Б</sup>* є вхідним струмом і незначним за величиною, то така схема забезпечує значне підсилення приросту струму в порівнянні зі схемою зі спільною базою

$$
K_i \cong \frac{\Delta I_K}{\Delta I_E} | U_{EK} = const
$$

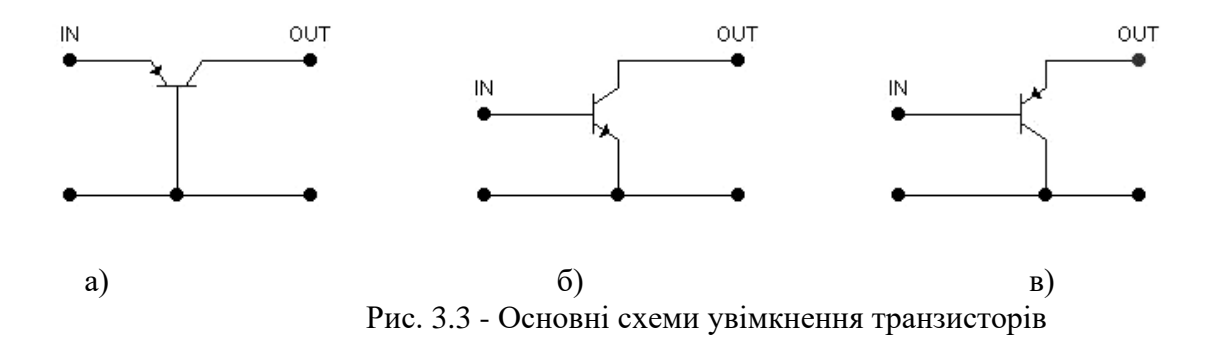

Для транзисторів, увімкнених за схемою із спільним емітером, цей коефіцієнт позначають *β*. Але в паспортних даних подається величина одного із h-параметрів, який для схеми із спільним емітером дорівнює коефіцієнту *β*

$$
h_{12E} = \beta \cong \frac{\Delta I_K}{\Delta I_E} |U_{EK} = const
$$

Для такої схеми ввімкнення цей коефіцієнт складає *β≈50*, а враховуючи, що *К<sup>U</sup> 100*, отримуємо значний коефіцієнт підсилення за потужністю *КP=КUКI.* Завдяки цій підсилювальній властивості транзистори знайшли широке застосування в схемах підсилення електричних сигналів.

Залежність між струмом і напругою входу чи виходу для певної схеми ввімкнення транзистора називають вхідною чи вихідною характеристиками транзистора відповідно. Зазвичай, це сімейство характеристик для фіксованих значень вихідної чи вхідної величини. На рис. 3.4 подано вхідні *IБ= ƒ(UБЕ)|UЕК=const* і вихідні *IK= ƒ(UЕК)|IБ=const*характеристики для транзистора типу *р-п-р,* увімкненого за схемою зі спільним емітером. Характеристики транзистора використовуються для вибору робочої точки в схемах підсилювачів сигналів.

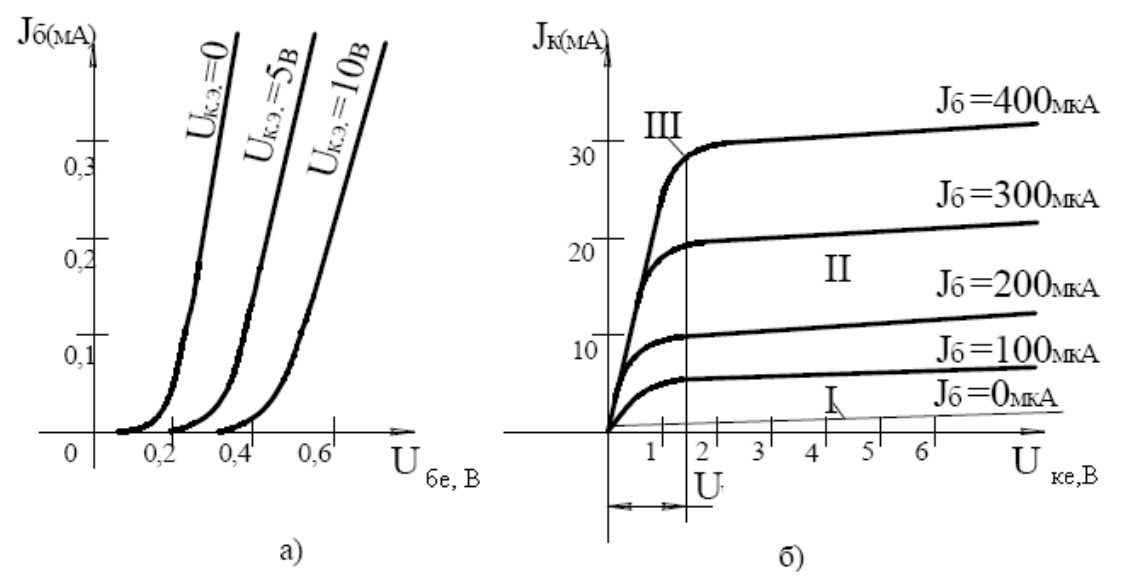

Рис.3.4- Вхідні (а) та вихідні (б) характеристики р-п-р транзистора, увімкненого за схемою зі спільним емітером

До основних параметрів біполярних транзисторів відносять: *UЕК* - напругу між емітером і колектором, величина якої може призвести до пробою колекторного p-n-переходу; *I<sup>K</sup>* - величину струму колектора, яка визначає нагрівання емітерного p-n-переходу; *Р<sup>к</sup>* - потужність розсіювання колекторного p-n-переходу, що впливає на його нагрівання.

Тому, під час вибору транзисторів, ці розрахункові величини порівнюють з допустимими значеннями, поданими в паспортних даних для кожного з типів транзисторів:

$$
U_{EK} \leq U_{EK,oon}; \qquad I_K \leq I_{K,oon}; \qquad P_K \leq P_{K,max}
$$

До параметрів транзисторів відносять також граничну частоту  $f_{\text{rp}}$ , на якій передатний коефіцієнт за струмом *h21E* дорівнює одиниці.

#### **Класифікація транзисторів.**

Згідно ГОСТ 10862 – 64 позначення напівпровідникових приладів складаються з чотирьох елементів. Перша буква або цифра показує тип матеріалу напівпровідника (аналогічно діодам). Друга буква говорить про тип приладу, наприклад, Т – транзистор біполярний; П- уніполярний (польовий). Далі слідує комбінація з трьох або чотирьох цифр. Перша цифра цій комбінації визначає допустиму розсіювану потужність і граничну частоту транзистора відповідно до таблиці 3.1.Четвертий елемент – буква указує на модифікацію приладу в серії.

Якщо малі габаритні розміри приладів не дозволяють використовувати буквене або цифрове позначення, то на корпус наноситься кольорове маркування (крапка або кольорові смуги). Кольоровий код вказується в технічних умовах на відповідний прилад.

Таблиця 3.1.

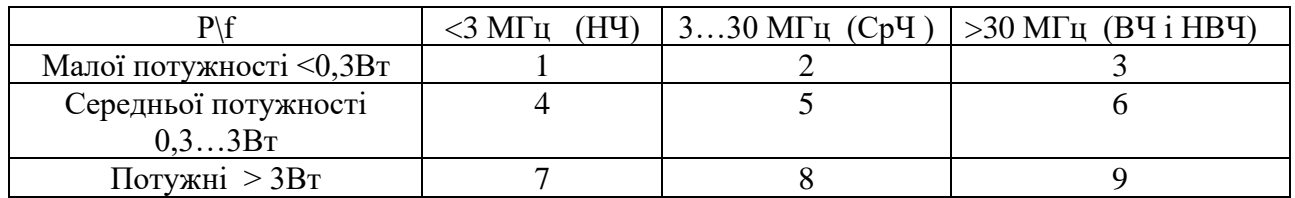

**Польовим транзистором** називається транзистор, в якому між двома електродами утворюється провідний канал, по якому протікає струм. Управління цим струмом здійснюється електричним полем, створюваним третім електродом. Електрод, з якого починається рух носіїв заряду, називається *витоком*, а електрод, до якого вони рухаються - *стоком*. Електрод, що створює електричне поле управління, називається *затвором.*

Розрізняють два типи польових транзисторів: з керованим p-n-переходом, з ізольованим затвором (МДН -транзистори). За типом електропровідності польові транзистори підрозділяються на транзистори з каналами "p" і "n" типів.

*Транзистор з керуючим p-n переходом* (рис.3.5.) є пластиною з напівпровідникового матеріалу, що має електропровідність певного типу, від кінців якого зроблені два виводи- *витік* і *стік*. Уздовж пластини зроблений p-n-перехід, від якого зроблений третій вивід- *затвор*. Якщо до електродів підключити напругу живлення, то між стоком і витоком протікатиме струм. Опір каналу, а, отже, і струм, що проходить через канал залежать від напруги на затворі. Напруга на затворі, при якому струм витоку мінімальний, називається напругою відсічки Uзв.відс. Якщо на затвор подати змінний сигнал, то струм стоку Iс також змінюватиметься по тому ж закону.

Статичні характеристики транзистора з керованим p-n-переходом приведені на рис. 3.6.

*Транзистори з ізольованим затвором (МДН -транзистори)* на відмінність від розглянутих вище, мають затвор ізольований від каналу шаром діелектрика. Тому вони мають дуже великий вхідний опір до  $10^{12}...10^{14}$  Ом.

Принцип дії МДН -транзисторів заснований на ефекті зміни провідності приповерхневого шару напівпровідника на межі з діелектриком під впливом електричного поля.

МДН -транзистори діляться на транзистори з вбудованим каналом і на транзистори з індукованим каналом. Транзистори мають четвертий електрод, званий підкладкою, який виконує допоміжну роль.

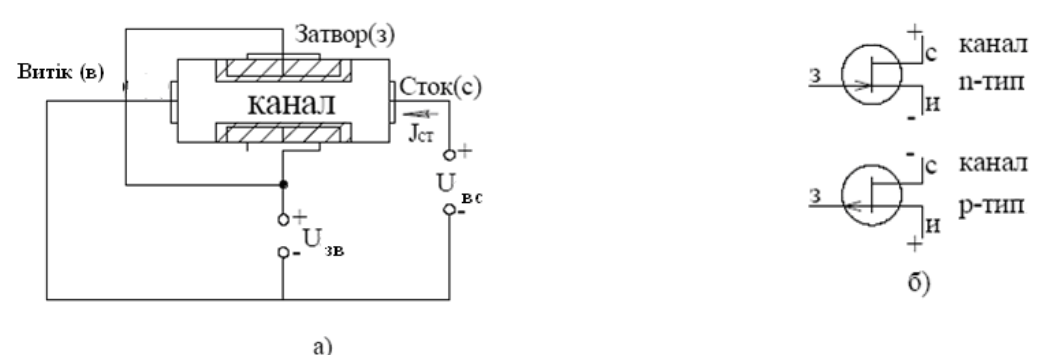

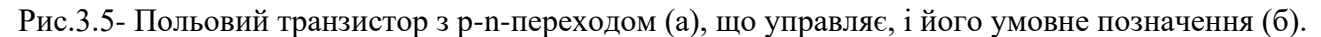

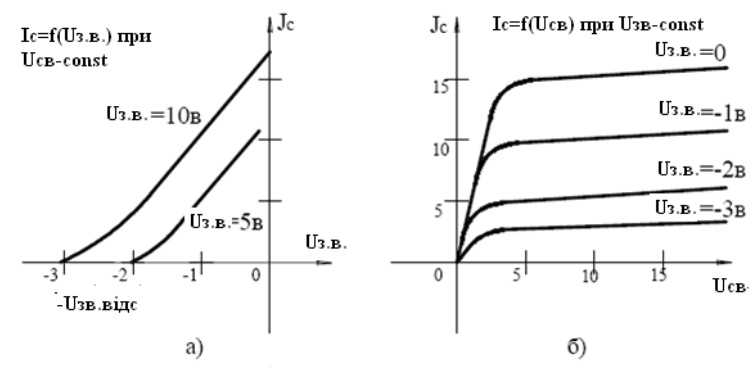

Рис. 3.6- Вхідна (а) і вихідна (б) характеристики польового транзистора з керованим p-nпереходом.

МДН *з вбудованим каналом* (рис.3.7)) - транзистори можуть бути з каналами n або p-типу. У МДН – транзисторах струмопровідний канал створюється технологічним шляхом у вигляді тонкого слаболегованого напівпровідникового шару. Тому при Uзв=0 канал існує.

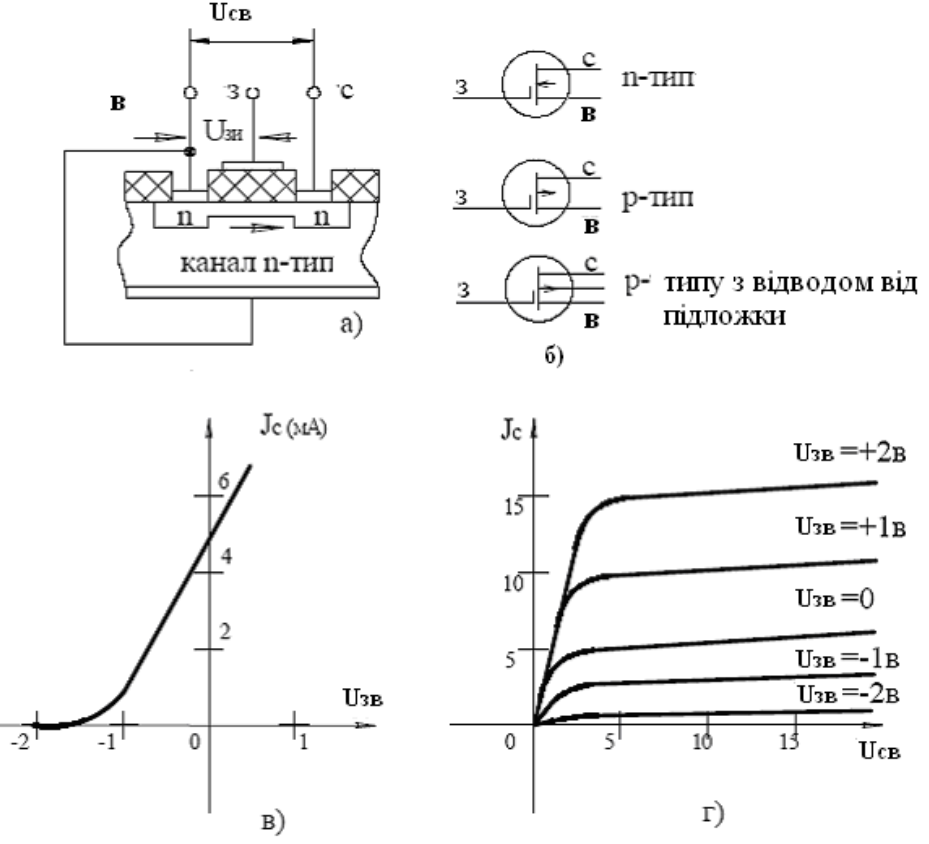

Рис.3.7 - Конструкція(а), умовні позначення(б), вхідна(в) і вихідна(г) характеристики МДН – транзистора з вбудованим каналом.

*МДН – транзистори з індукованим каналом* (рис.3.8) відрізняються тим, що провідний канал тут не створюється, а утворюється (індукується) завдяки притоку електронів з напівпровідникової пластини при прикладанні до затвора напруги позитивної (негативною) полярності щодо витоку. За рахунок притоку електронів в приповерхневому шарі виникає струмопровідний канал, що сполучає області стоку і витоку. При зміні напруги на затворі змінюється опір каналу. На рис.3.7 приведена конструкція і статичні характеристики МДН – транзистора з індукованим каналом.

Особливістю даного транзистора є те, що сигнал, що управляє Uзв співпадає по полярності з напругою Uсв.

Польові транзистори, так само як і біполярні, можуть бути включені в ланцюг по схемі із загальним затвором (ОЗ), із загальним витоком (ОВ) і із загальним стоком (ОС).

Відмітною властивістю польових транзисторів є те, що сигналом, що управляє, є не струм, а напруга. Це робить їх схожими на лампи.

Польові транзистори успішно застосовуються в різних підсилювальних і перемикальних пристроях, вони часто використовуються у поєднанні з біполярними транзисторами. На базі польових транзисторів побудовано багато інтегральних мікросхем.

Польові транзистори позначаються аналогічно біполярним, тільки другим елементом є буква П, наприклад КП306А – кремневий польовий транзистор, малої потужності, високочастотний, номер розробки 06 група А.

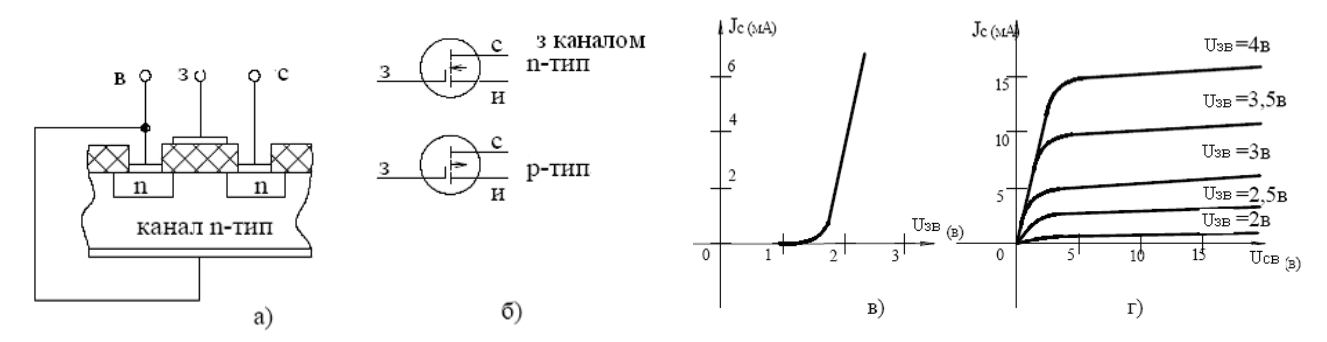

Рис. 3.8 - Конструкція (а), умовні позначення(б), вхідна(в) і вихідна (г) характеристики МДН – транзистора з індукованим каналом.

#### **Порядок роботи**

#### **1 Порядок дослідження біполярних транзисторів**

1. Складіть електричну схему дослідження вхідної ВАХ транзистора, зображену на рисунку 3.9.

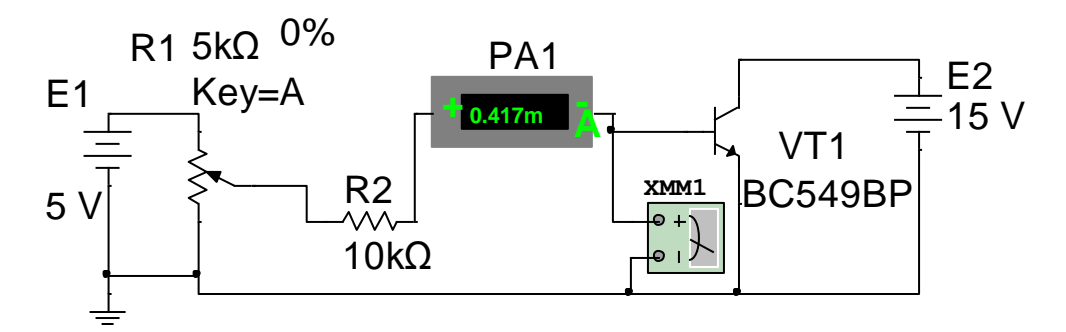

Рис. 3.9 - Електрична схема дослідження вхідної ВАХ транзистора

2. Проведіть дослідження вхідної ВАХ транзистора, дані занесіть в таблицю 3.2.

Таблиця 3.2.

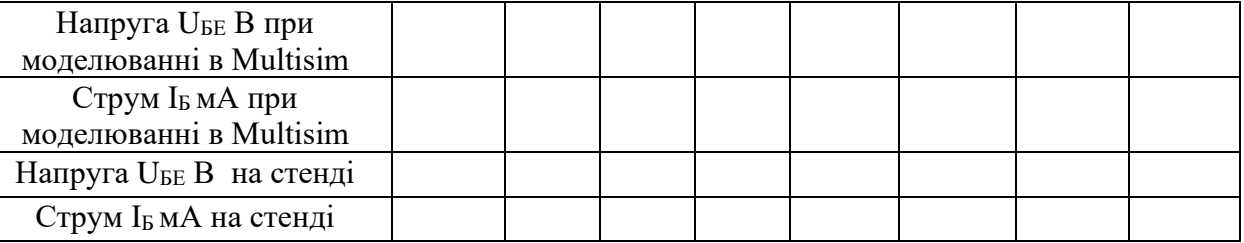

3. Складіть електричну схему дослідження вихідної ВАХ транзистора, зображену на рисунку 3.10.

4. Проведіть дослідження вихідної ВАХ транзистора, дані занесіть в таблицю 3.3.

5. Побудуйте вихідну вольт-амперну характеристику транзистора.

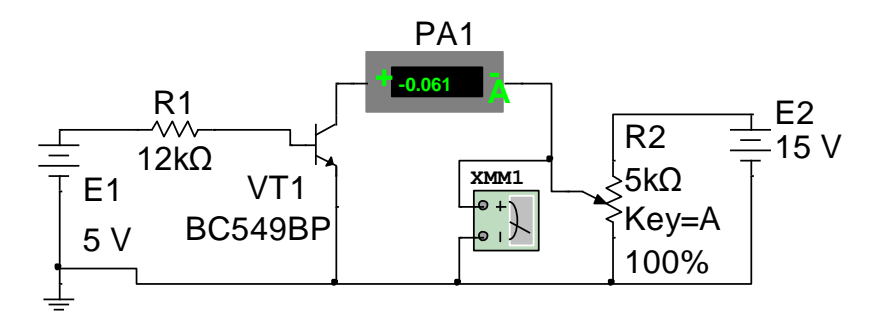

Рис. 3.10 - Електрична схема дослідження вихідної ВАХ транзистора

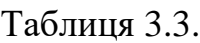

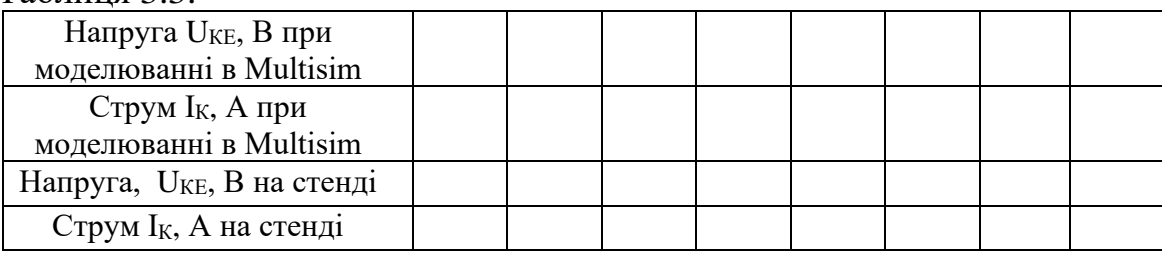

### **2 Порядок дослідження уніполярних(польових) транзисторів**

1. Складіть електричну схему дослідження ВАХ транзистора, зображену на рисунку 3.11.

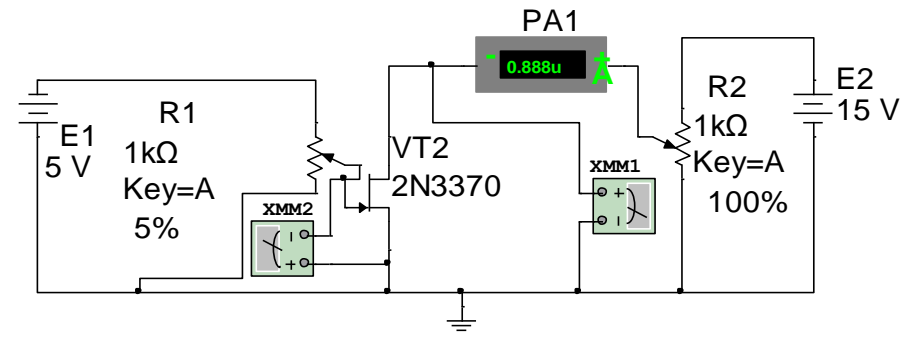

Рис. 3.11 - Електрична схема дослідження польового транзистора

### 2. Проведіть дослідження ВАХ транзистора, дані занесіть в таблицю 3.4.

### Таблиця 3.4.

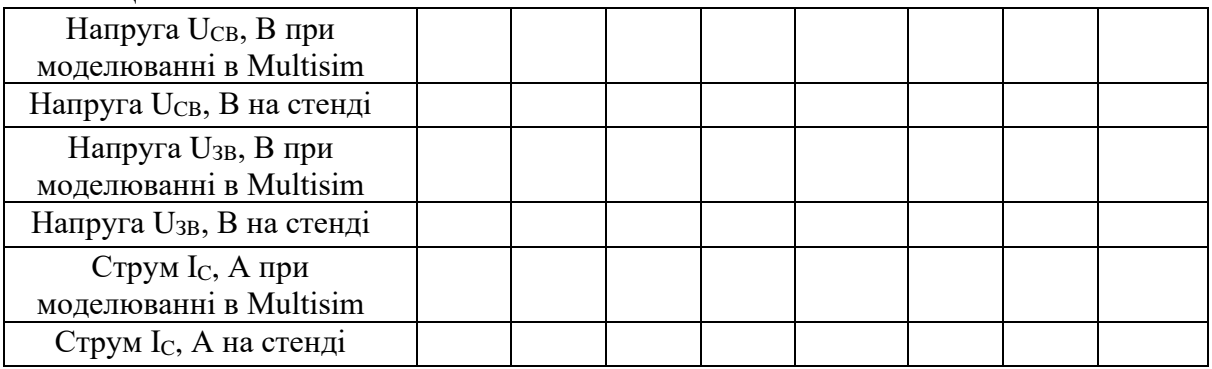

- 3. Побудуйте вихідну вольт-амперну характеристику транзистора.
	- 4. Зробіть висновки

#### **Контрольні запитання**

1. Опишіть принцип дії БТ, приведіть його схеми ввімкнення та статичні ВАХ.

- 2. Які три області (режими) роботи має БТ?
- 3. Чим визначаються частотні властивості БТ?
- 4. Пояснити роботу біполярного транзистора.
- 5. За якими величинами вибирають тип транзистора?
- 6. У чому полягає відмінність між біполярними та польовими транзисторами?
- 7. Чим відрізняються уніполярні, польові і канальні транзистори?
- 8. Як побудований транзистор із p-n переходом?
- 9. Чим відрізняються МДН- і МОН-транзистори?

10. Назвіть відміні ознаки МДН-транзисторів із індукованим і вбудованим каналом.

11. Яку роль грає підложка в МДН-транзисторах?

12. Що таке порогова напруга і напруга відсічки?

#### **ЛАБОРАТОРНА РОБОТА №1.4**

#### **Тема. Дослідження тиристорів.**

**Мета роботи:** вивчення принципу дії та властивостей, дослідження характеристик, ознайомлення з основними параметрами та використанням тиристорів.

**Прилади та інструменти:** тиристор - T50RIA10 (VS1), джерело постійної напруги Е1 -30 В, джерело змінної напруги прямокутної форми - 10 В 50 Гц генератор сигналів – FY6900(ХFG1), резистори, монтажна плата, з'єднувальні дроти, мультиметри - вольтметри (XMM1, 2), універсальний вимірювальний прилад 4313 (PA1, PA2 ). програмний продукт NI Multisim.

#### **Теоретичні відомості**

*Диністори* ( діодні тиристори або діаки ) – мають чотиришарову структуру і три p-n переходи. Вольт – амперна характеристика диністора приведена на рис.4.1. При підвищенні напруги на аноді Uа диністора струм Ja росте поволі (ділянка I). При U<sub>а</sub> = U<sub>вкл</sub>. виникає електричний пробій р-n переходу, опір диністора падає (ділянка II) і струм J<sub>0</sub> визначається, в основному, резистором навантаження в ланцюзі анода. Відключення динистора відбувається тільки при зменшенні струму Jа< Jутримання. Диністори застосовуються у формувачах імпульсів, в перетворювачах, в системах автоматичного регулювання. Досить рідкий тип диністора — діод Шоклі, у якому структура р-п-р-п організована за рахунок наявності в р-п - переході пасток, формованих шляхом легування.

*Тиристори* (триністори) є багатошаровою структурою з трьома виводами: анод, катод і управляючий електрод. ВАХ тиристора приведена на рис.4.2. На електрод, що управляє, поступає струм Jупр, що знижує напругу включення Uвкл.

Тиристори діляться на тих, що запирається і не запирається. Тиристори, що запираються, здатні перемкнутись з відкритого стану в закрите при подачі на управляючий електрод сигналу негативної полярності. Тиристори, що не запирається, відключаються тільки при зниженні анодного струму до рівня Jа<Jутр. Таким чином тиристор має два стійкі стани і використовується у формувачах імпульсів і в схемах автоматичного управління.

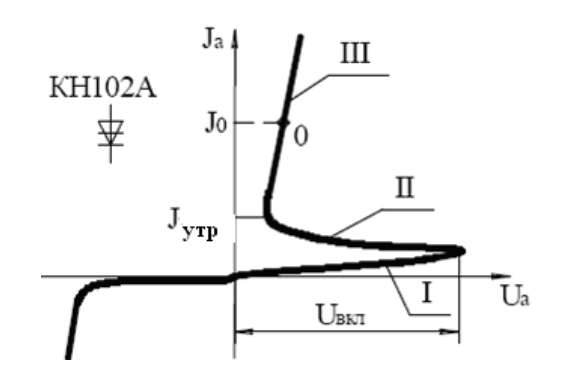

Рис.4.1- Маркування, умовне позначення та вольт – амперна характеристика діністора

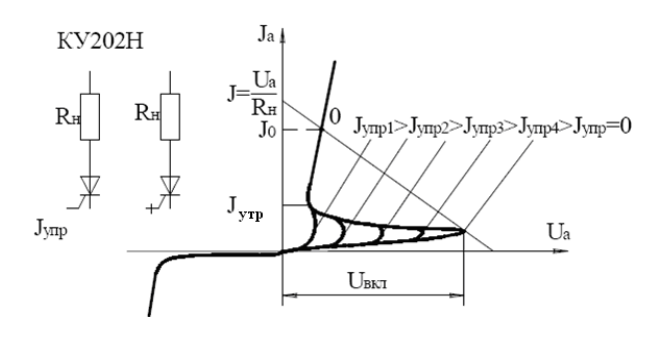

Рис.4.2 - Маркування, умовне позначення (примусового запирання і самозапірного) та вольт – амперна характеристика тиристора

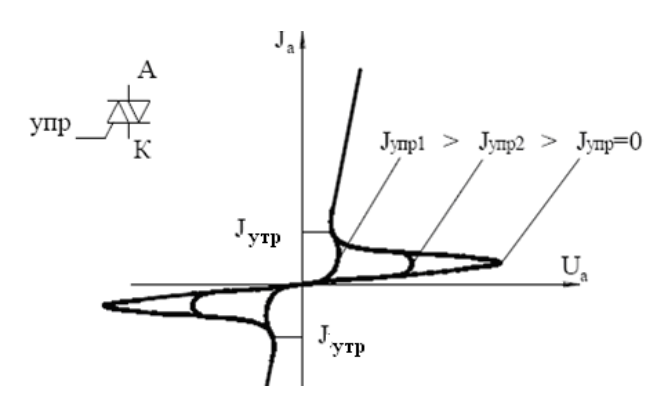

Рис.4.3- Умовне позначення та вольт – амперна характеристика симістора

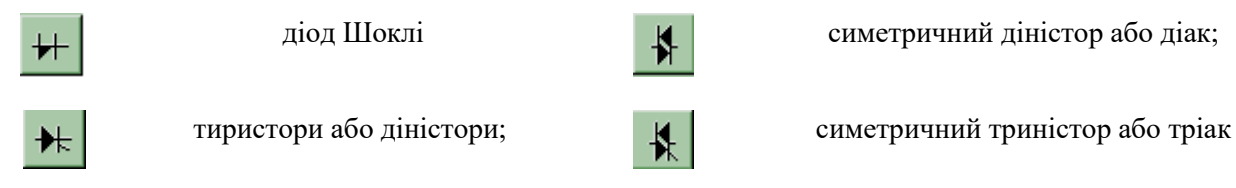

*Симістори* (симетричні тиристори або тріаки) мають п'ятишарову структуру, три електроди і симетричну вольт – амперную характеристику (рис.4.3). Відкриття симістора здійснюються сигналами управління. Симістори у відмінності від тиристорів мають можливість проводити струм в двох напрямах, тому на них можна подавати змінну напругу. Симістори, як і тиристори можуть застосовуватися у формувачах, комутаторах, в регуляторах струму і напруги. Найважливішими параметрами тиристорів є: струм утримання Jутр, напруга у відкритому стані, струм відмикання Jупр, середній струм, імпульсний струм, час включення і відключення і так далі.

На рис.4.4 приведені позначення перемикальних діодів, моделі яких є в програмі NI Multisim.

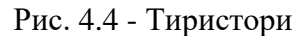

### **Порядок виконання роботи**

1. Складіть схему на рис. 4.5.

2. Проставте необхідні номінали і властивості кожному елементу.

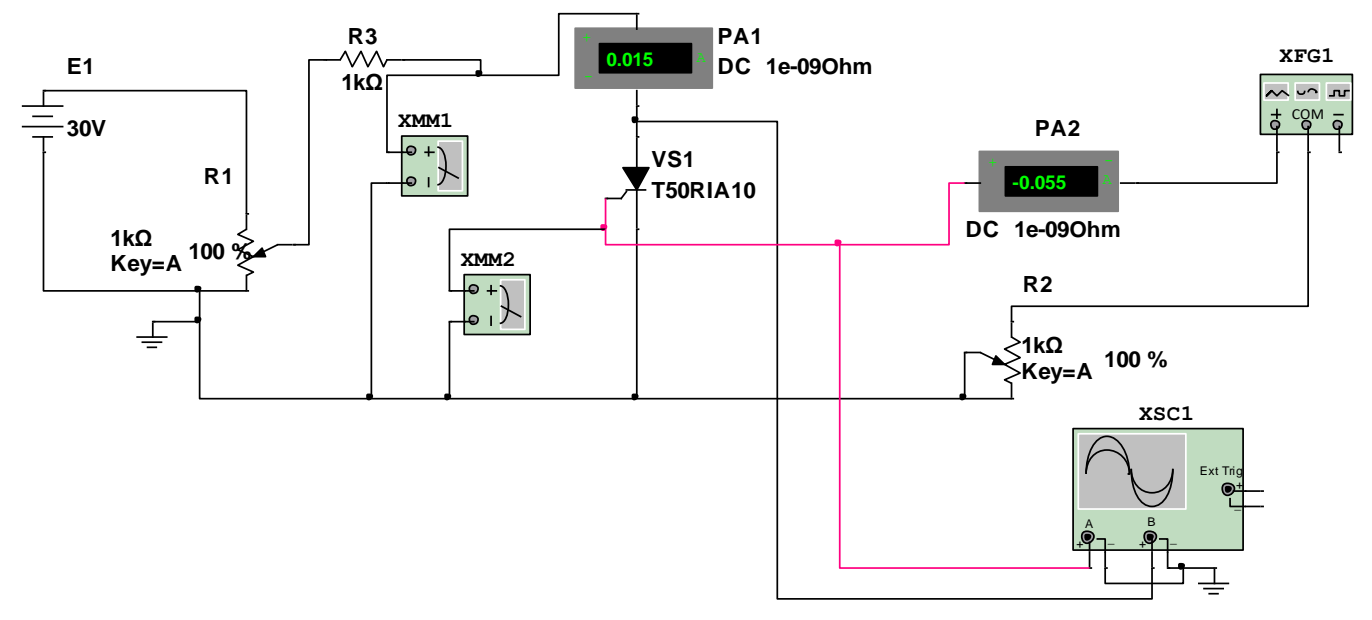

Рис. 4.5 - Схема для лабораторного дослідження тиристора

3. Коли схема зібрана і готова до запуску, натисніть кнопку ввімкнення живлення на панелі інструментів. У випадку серйозної помилки в схемі (замикання елементу живлення накоротко, відсутність нульового потенціалу в схемі) буде видано попередження.

4. Зробіть аналіз схеми, використовуючи інструменти індикації. Виклик термінала здійснюється подвійним натисканням клавіші миші на елементі.

5. Результати вимірювань занести в таблицю 4.1 та побудуйте графік ВАХ прямого включення тиристора.

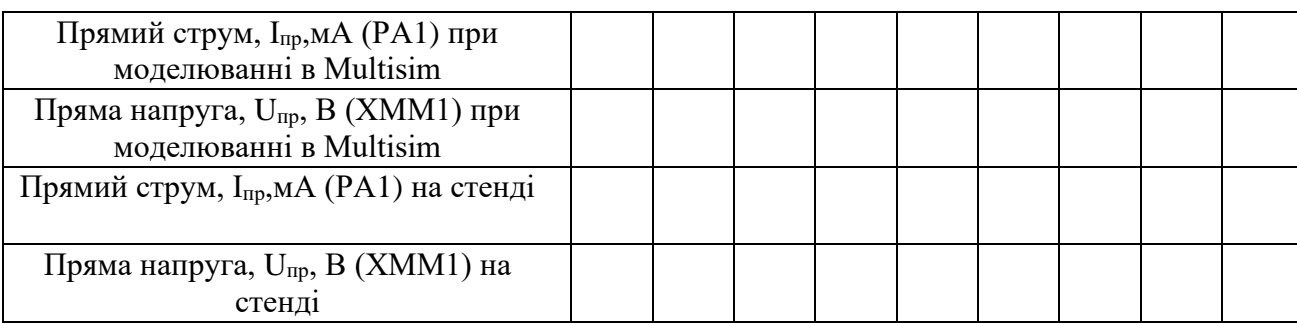

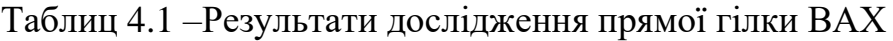

### 6. Зробіть висновки.

### **Контрольні запитання**

- 1. Наведіть визначення тиристора.
- 2. Наведіть класифікацію тиристорів.

3. Розкажіть принцип дії триністора.

4. Назвіть електричні параметри тиристорів.

5. Назвіть способи виключення триністора.

6. Намалюйте схему однопівперіодного випрямляча на триністорі і поясніть, як вона працює.

7. Намалюйте схему ключа на триністорі і поясніть, як вона працює.

#### **ЛАБОРАТОРНА РОБОТА №1.5**

## **Тема.** *Дослідження елементів оптоелектроніки*

**Мета роботи:** дослідження характеристик транзисторної оптопари.

**Прилади та інструменти:** транзисторна оптопара 4N35 (VТ1), джерело змінної напруги прямокутної форми - 10 В 50 Гц (генератор сигналів – FY6900 (ХFG1)), резистори, макетниця, з'єднувальні дроти, вольтметр (мультиметр XMM1, XMM2), амперметр (універсальний вимірювальний прилад 4313, мультиметр U1, U2).

#### **Теоретичні відомості**

Якщо в одному корпусі об'єднати світлодіод і фоточутливий елемент, то отримаємо напівпровідниковий прилад – оптрон. В якості фотоприймачів можна використовувати фоторезистор, фотодіод, фототранзистор, фототиристор. У табл. 5.1 показані два типи оптронів: діодний і транзисторний, їх умовні позначення і характеристики. Оптрон дозволяє здійснити перетворення вхідного струму у вихідний з повним гальванічним розділенням кіл. Оптрони застосовуються для передачі як цифрових, так і аналогових сигналів. Електрична ізоляція входу від виходу дозволяє за допомогою низьких напруг управляти високими, здійснювати розв'язку низькочастотних і високочастотних кіл, виконувати високоякісні електронні реле та комутатори.

За ступенем складності структурної схеми вироби оптронної техніки класифікуються наступним чином:

1) оптрони (рис.5.1): резисторні (рис.5.1, а), діодні (рис.5.1, б), транзисторні (рис.5.1, в), тиристорні (рис.5.1, г);

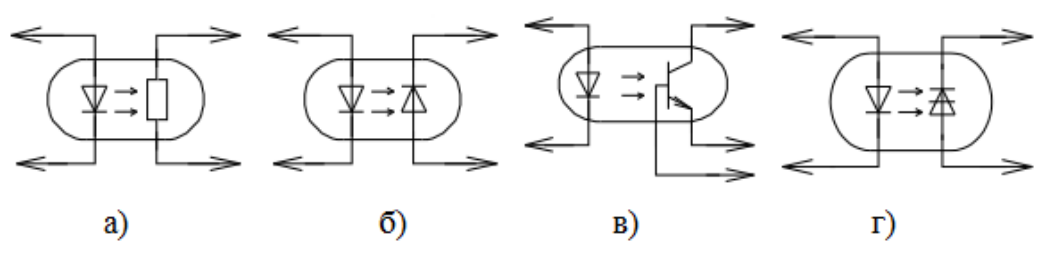

Рис. 5.1 – Схеми оптронів

2) оптоелектронні інтегральні мікросхеми: перемикальні, комутаційні, релейні, функціональні, індикаторні;

3) спеціальні види оптронів: з відкритим оптичним каналом, з гнучким світловодом, з управленим оптичним каналом.

Особливу групу індикаторних приладів становлять рідкокристалічні індикатори (РКІ). У цих приладах використовуються речовини, що мають властивості, проміжні між властивостями твердого кристала і рідини. Особливість рідкокристалічних речовин полягає у наявності стрижневих молекул, здатних розташовуватися паралельними ланцюжками, утворюючи впорядковану кристалічну решітку. Під дією електричного поля в рідких кристалах порушується

орієнтація молекул. При цьому в речовині виникає ефект динамічного розсіювання, що супроводжується зміною прозорості рідини. Цей ефект використовують для створення індикаторів. На відміну від інших типів індикаторів рідкокристалічні індикатори випромінюють світло, для їх роботи необхідне джерело прохідного або відбитого світла.

Перспективним різновидом рідкокристалічних індикаторів є індикатори, що використовують ефект обертання площини поляризації світла під дією електричного поля. Прикладене електричне поле викликає поворот осей молекул навколо їхніх центрів паралельно вектору електричного поля. При цьому ділянка, яка перебуває у схрещених поляризаторах, стає темною, непрозорою, а в паралельних поляризаторах – світлою, прозорою. Рідкокристалічні індикатори, які використовують ефект обертання площини поляризації, мають мале споживання енергії, що забезпечує хорошу узгодженість з інтегральними схемами, і мають високі значення контрасту при менших напругах порівняно з індикаторами з динамічним розсіюванням.

Рідкокристалічні індикатори знаходять широке застосування в електронних годинниках, мікрокалькуляторах, комп'ютерах, системах контролю й управління. Внаслідок малого енергоспоживання використання їх особливо перспективне у пристроях з обмеженим запасом живлення.

Триваючий розвиток РК- й плазмових дисплеїв дозволить поступово повністю витіснити монітори й телевізори на електронно-променевих трубках. За основними якісними показниками (яскравістю зображення, розділенню, кольоровій гамі, контрастності, терміну служби) вони відповідають вимогам телевізійного сприйняття. Їх плоскі конструкції та гарне сприйняття відображуваної картинки зором людини забезпечать РК- і плазмовим панелям широке використання у професійній та побутовій апаратурі.

#### **Маркування оптронів.**

А О Д 103 А

1 2 3 4 5

Розшифровка маркування така:

1 група – матеріал напівпровідника. Буква «А» означає - арсенід галлія.

2 група. Буква «О» означає - оптрона пара.

3 група. Тип оптрона по виду фотоприймача. «Д» – діодний оптрон, «У» – тиристорний, «Т» – транзисторний.

4 група – група за електричними параметрами.

5 група – модифікація приладу в четвертій групі.

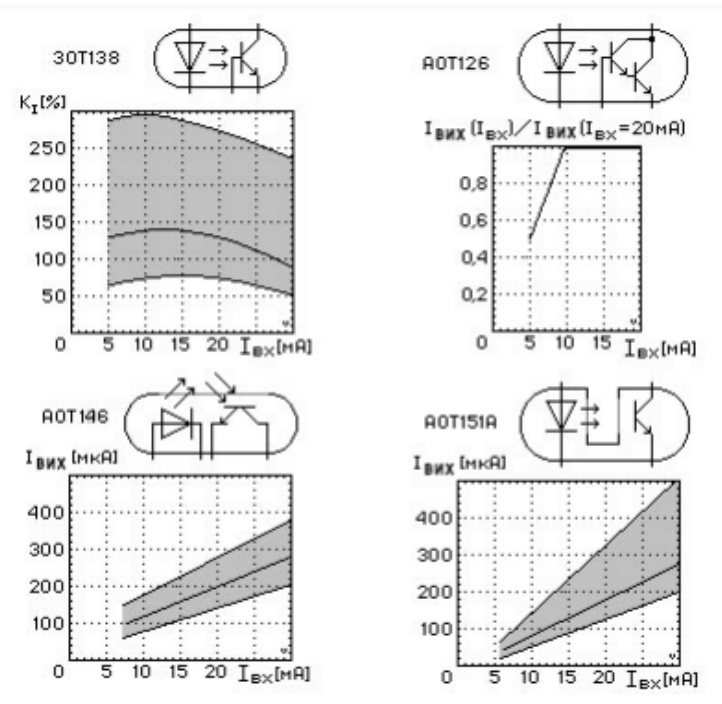

Рис. 5.2 – Транзисторні оптопари та їх передаточні характеристики

### **Порядок дослідження транзисторної оптопари**

оптопари, що приведена на рис. 5.3.

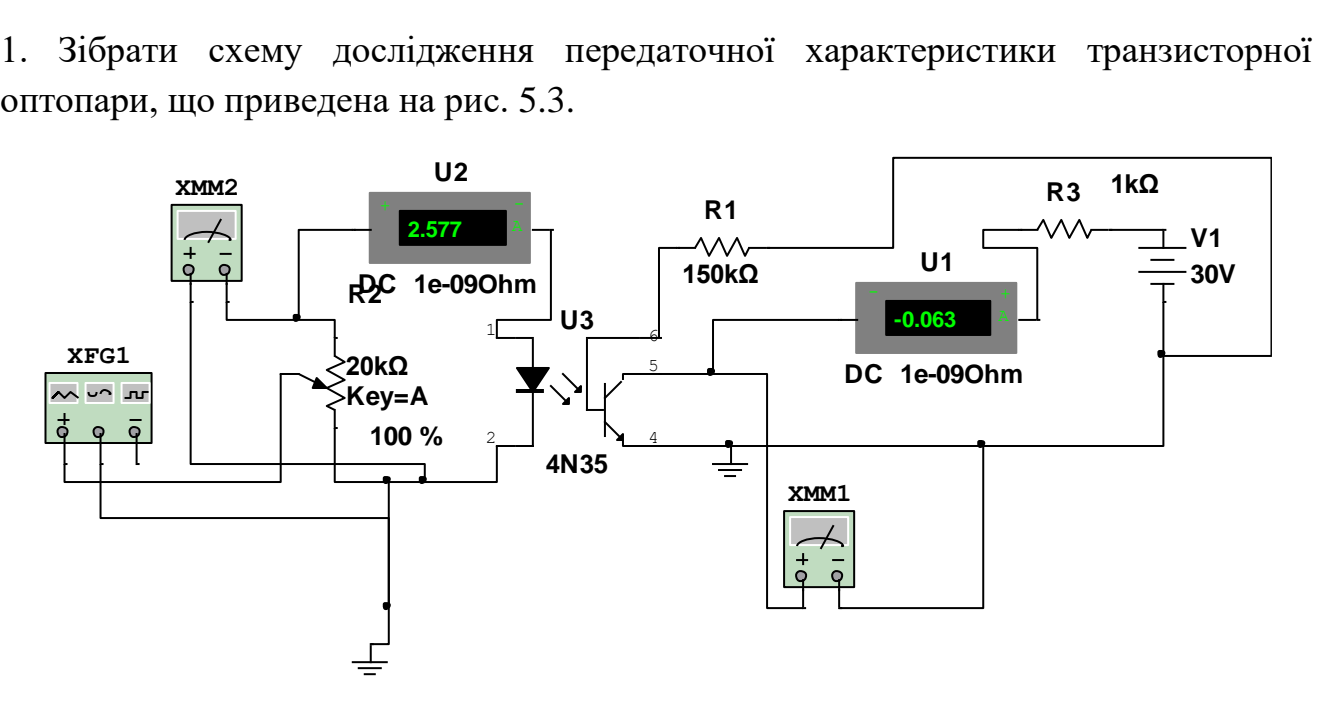

Рис. 5.3 - Схема дослідної установки

2. Змінюючи за допомогою резистора R2 величину вхідного струму, та вимірюючи її за допомогою амперметру U2, виміряти за допомогою амперметру U1 вихідний струм. Результати вимірювань занести у таблицю 5.1.

Таблиця 5.1

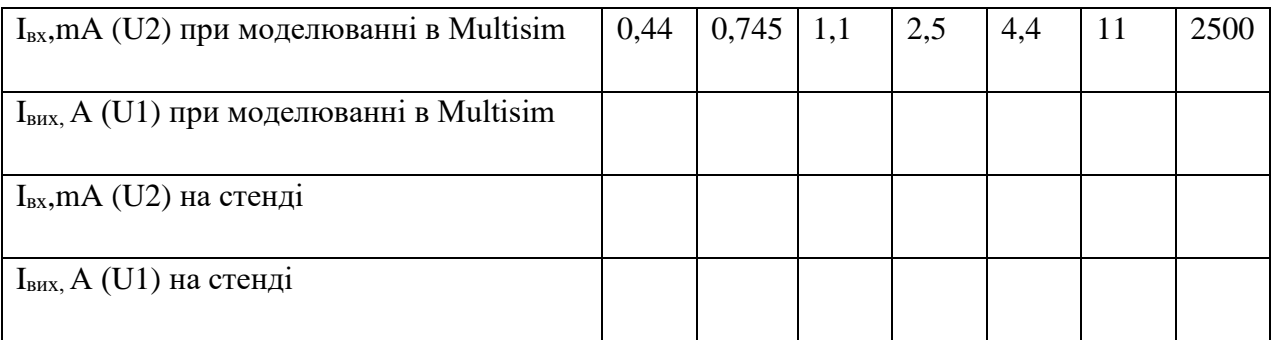

По результатах вимірювань побудувати графік *Iвих*=*f(Iвх)*. Визначити діапазон вхідного струму від *I*вх min до *I*вх max в якому передатна характеристика, буде лінійною.

Побудувати залежність коефіцієнту передачі струму  $k_1= I_{\text{BUX}}/ I_{\text{BX}}$  від вхідного струму  $I_{\text{rx}}$ .

При заданому діапазоні зміни вхідного струму розрахувати нелінійність оптопари:  $\delta\% = (k_{I0} - k_I) * 100 / k_I$ , де  $k_{I0}$  – коефіцієнт передачі струму на лінійній ділянці передатної характеристики,  $k_I$  - коефіцієнт передачі струму при вхідному струмі I.

Встановити вхідний струм рівним  $(I_{Bx \text{ max}} + I_{Bx \text{ min}})/2$  та змінюючи вихідну напругу XMM1, за допомогою амперметру U1 виміряти вихідний струм. Результати вимірювань занести у таблицю 5.2.

Таблиця 5.2

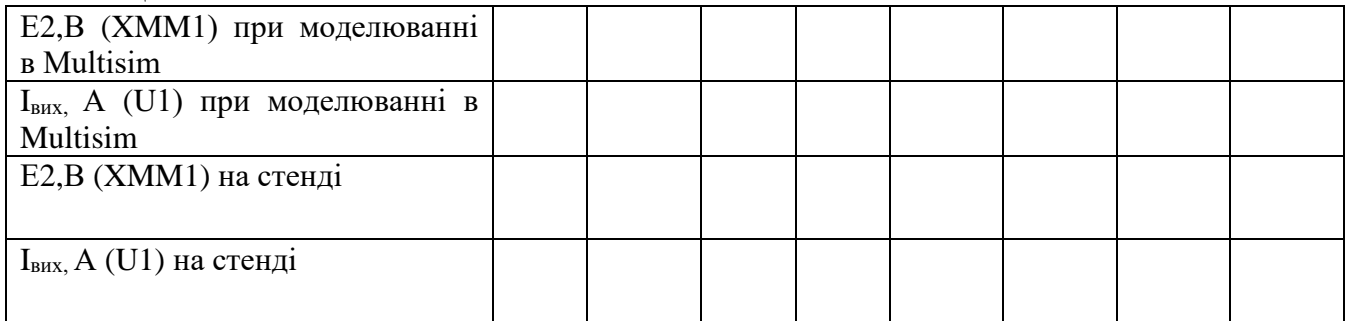

По результатах вимірювань побудувати графік  $k = f(E2)$ .

### **Контрольні запитання**

- 1. Класифікація і система умовних позначень світлоелементів.
- 2. Класифікація і система умовних позначень фотоелементів.
- 3. Будова, принцип роботи та основні характеристики:
	- світло діода;
	- фоторезистора;
	- фотодіода;
	- фототранзистора;
	- фототиристора.
- 4. Які існують різновидності оптопар?
- 5. Галузі застосування оптопар.
- 6. Який принцип роботи резисторних оптопар? Основні характеристики та параметри резисторної оптопари.
- 7. Який принцип роботи діодної оптопари? Основні характеристики та параметри діодної оптопари.
- 8. Який принцип роботи транзисторної оптопари? Основні характеристики та параметри транзисторної оптопари.
- 9. Який принцип роботи тиристорної оптопари? Основні характеристики та параметри тиристорної оптопари.

### **СПИСОК ВИКОРИСТАНИХ ДЖЕРЕЛ**

1. Мараховський Л. Ф., Воєводін С. В., Міхно Н. Л., Шарапов О. Д. Комп'ютерна схемотехніка: практикум. Для бакалаврів спеціальності "Інтелектуальні системи прийняття рішень": — К.: КНЕУ, 2007. — 279 с.

2. Колонтаєвський Ю.П., Сосков А.Г. Електроніка і мікросхемотехніка: Підручник. 2-вид./ За ред. А.Г. Соскова. – К.: Каравела,  $2009. - 416$  c.

3. Панфілов І.П., Савицька М.П., Флейта Ю.В. Компонентна база радіоелектронної апаратури: Навчальний посібник, Модуль 1. – Одеса: ОНАЗ ім. О.С. Попова, 2013. – 180 с.

**Додаток А. Зовнішній вигляд напівпровідникових елементів**

## **Фотографії діодів**

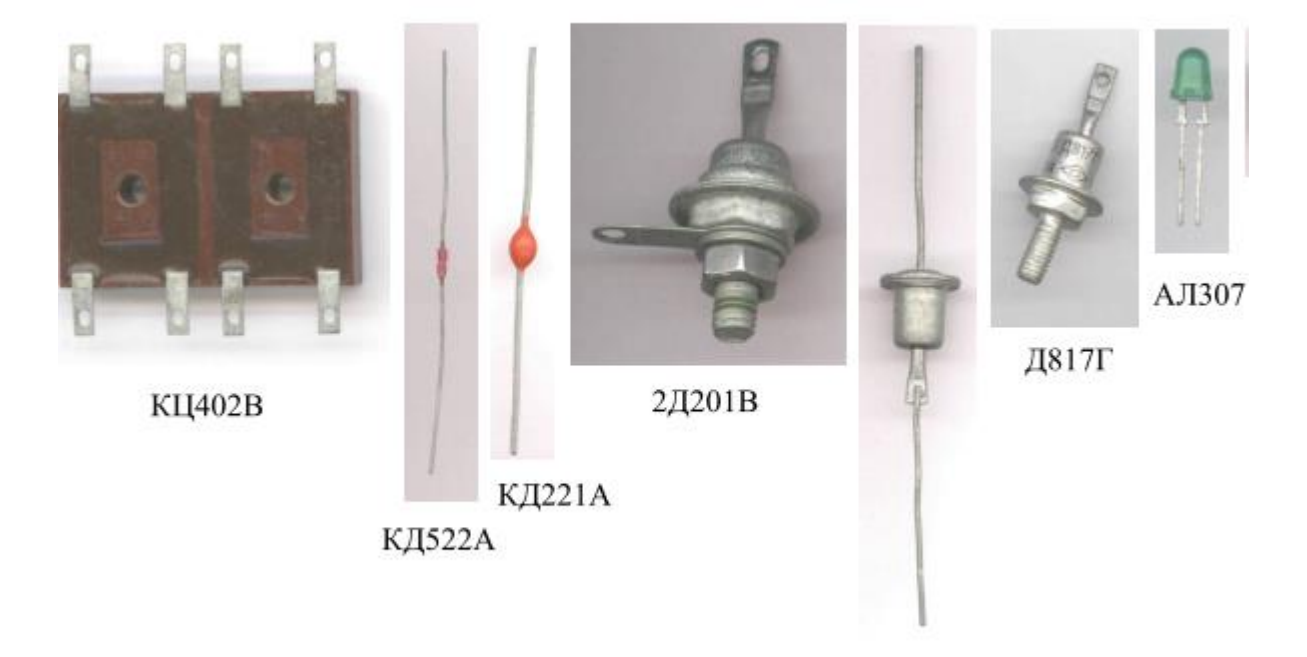

Д237А

**Фотографії тиристорів**

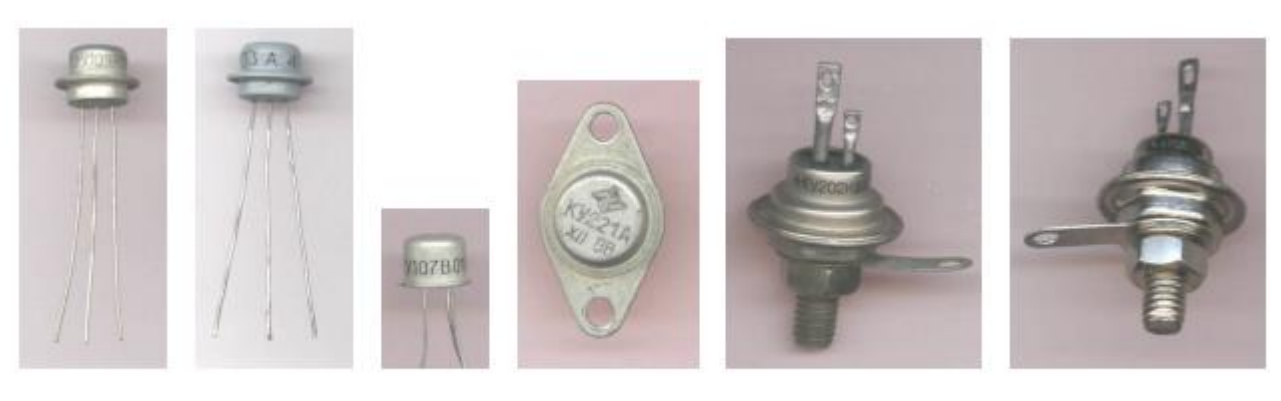

2Y101E

KY103A 2Y107B

**KY221A** 

**KY202H** 

Д235Г

# **Фотографії транзисторів**

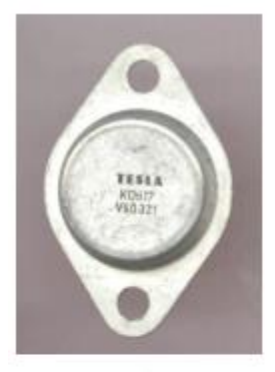

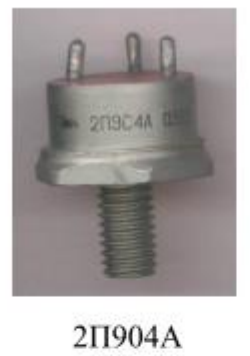

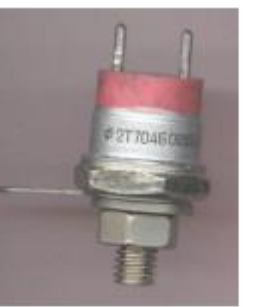

2Т704Б

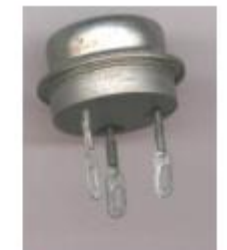

 $\Pi217B$ 

**KT361E** 

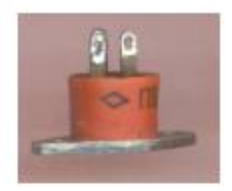

**ΓΤ905Α** 

KD617

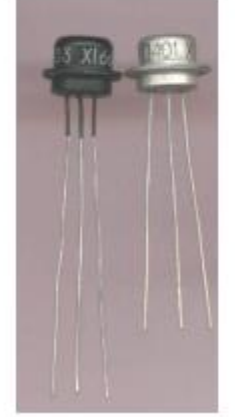

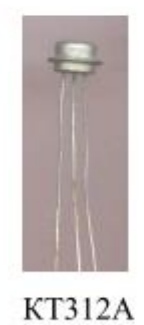

KT961

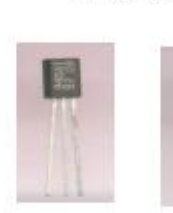

КТ940А1 КП303Е

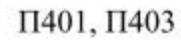

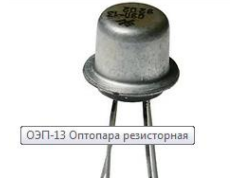

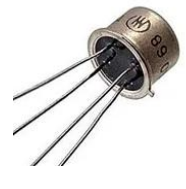

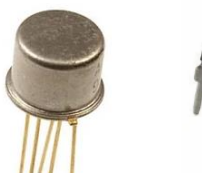

**Фотографії оптопар**

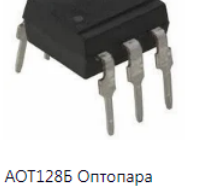

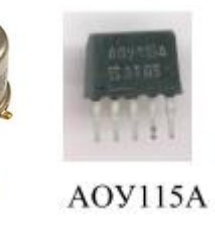

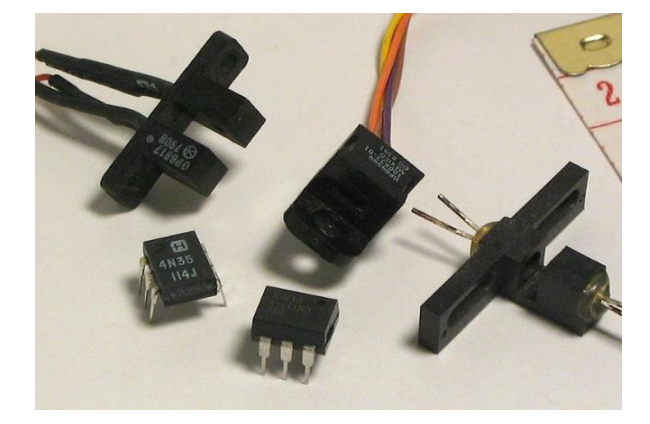

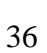